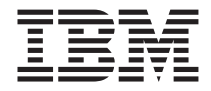

# **IBM 64 MB 和 256 MB USB 2.0 Memory Keys**

使用手冊

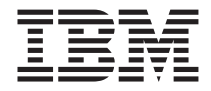

# **IBM 64 MB 和 256 MB USB 2.0 Memory Keys**

使用手冊

第一版 (2003年2月)

© Copyright International Business Machines Corporation 2003. All rights reserved.

## 目錄

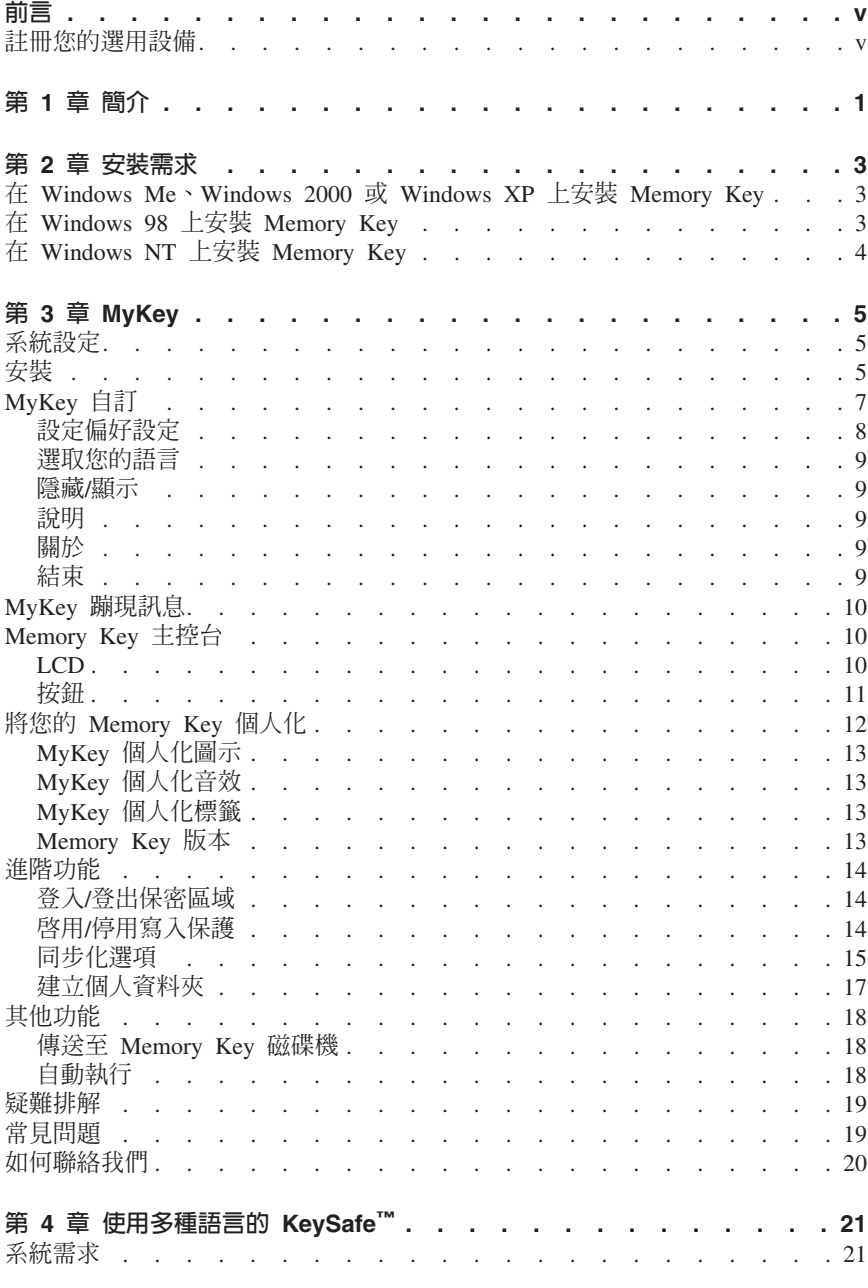

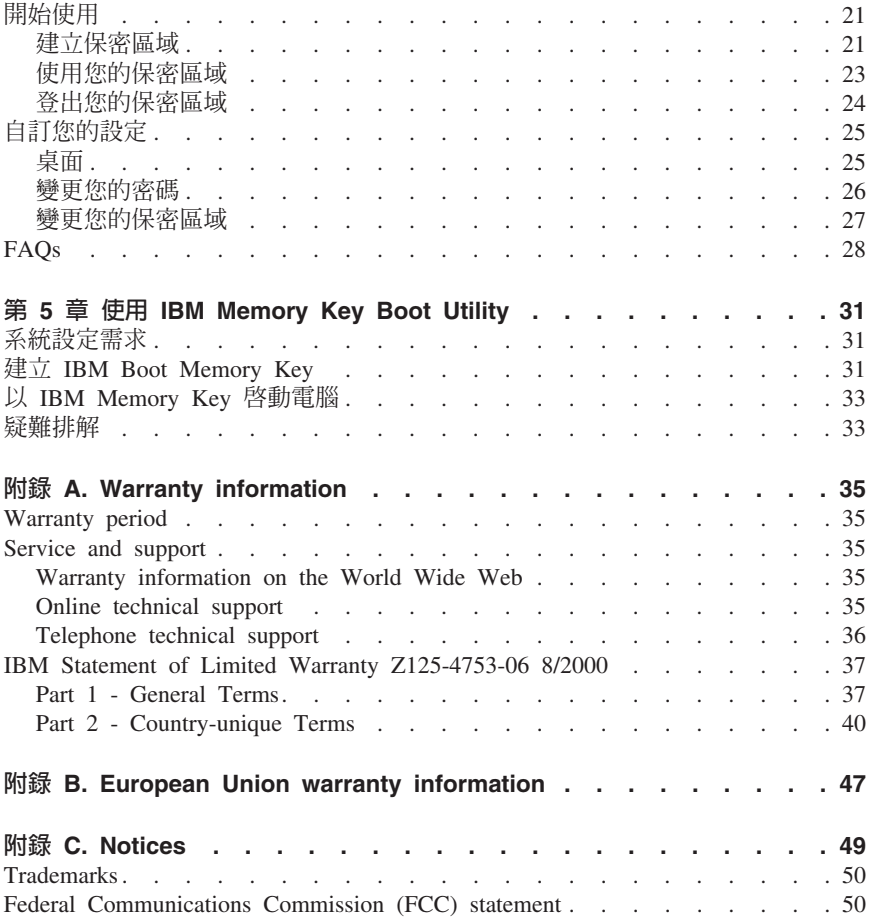

### <span id="page-6-0"></span>前言

本手冊包含了安裝與使用 IBM® 64 MB 和 256 MB USB 2.0 Memory Keys 的說 明。

您的選用設備套件包含下列項目:

- 64 MB 或 256 MB USB 2.0 Memory Key
- IBM 64 MB 和 256 MB USB 2.0 Memory Key 光碟
- 快速啓動手冊

如果遺失或損壞上述任何項目,請洽詢您當地的經銷商。請務必保留採購證明;要 取得保證服務時會需要它。

這份使用手冊,可在 IBM 64 MB 和 256 MB USB 2.0 Memory Key 光碟中取得, 並有下列語言版本:

- 英文
- 法文
- 德文
- 西班牙文
- 義大利文
- 巴西葡萄牙文
- 簡體中文
- 繁體中文
- Ξ文

### 註冊您的選用設備

感謝您購買 IBM 產品。請用一點時間為產品註冊,並提供一些相關資訊,這可以幫 助 IBM 在未來提供您更好的服務。您的意見對我們的產品開發和服務十分寶貴,也 促進您和我們更良好的溝通。您可以在下列 IBM 網站註冊您的選用設備:

#### www.ibm.com/pc/register

除非您在網站上的問卷指出,您不想收到進一步的資訊,否則 IBM 會提供您所註冊 的產品的資訊及更新。

### <span id="page-8-0"></span>第 1 章 簡介

IBM 64 MB 和 256 MB USB 2.0 Memory Key 是小型攜帶式 USB 儲存裝置, 可讓您不需使用磁片,便可在任何筆記型電腦和含功能性 USB 埠的桌上型系統之 間共用資料。 64 MB 和 256 MB Memory Key 提供的空間,最多 1.44 MB 磁 片,可供您儲存文字、簡報、試算表或多媒體檔案。

本手冊說明在 Microsoft<sup>®</sup> Windows<sup>®</sup> 98 SE、Microsoft Windows Millennium Edition (Me)、Microsoft Windows 2000 Professional 和 Windows XP 上安裝和使用 IBM 64 MB 和 256 MB USB 2.0 Memory Key 的情況。如需關於在 Microsoft Windows  $\text{NT}^{\circledast}$  Workstation 中安裝 Key 的指示,請參閱這個選用設備隨附的光碟上之 README 檔。

### <span id="page-10-0"></span>第 2 章 安裝需求

在安裝 IBM 64 MB 或 256 MB USB 2.0 Memory Key 之前,請確認您的電腦擁 有:

- 下列作業系統之一:
	- Windows 98
	- Windows Me
	- Windows 2000
	- Windows XP
	- Windows NT
- 可用的 USB 接頭

如果您要使用 Memory Key 做為開機裝置,則需要下列選用性項目。請參閱第[31](#page-38-0) 頁的第 5 章, 『使用 [IBM Memory Key Boot Utility](#page-38-0)』。

- BIOS 支援可開機的 USB 儲存裝置。如果您無法確認 BIOS 是否支援可開機的 USB 裝置的話,請聯絡您的電腦製造廠商。如果需要的話,可能會有可用的更 新。
- 如果合適的話,BIOS 說明文件會隨附於您的雷腦或是 BIOS 更新。

### 在 Windows Me、Windows 2000 或 Windows XP 上安裝 **Memory Key**

Windows Me、Windows 2000 及 Windows XP 已經內建對 USB 2.0 Memory Key 的支援,因此不需要裝置驅動程式。您只要將 Memory Key 接到 USB 接頭。 Memory Key 現在已經可以使用,而且顯示為指定字母(例如,E:)的抽取式磁碟 ≈C

### b **Windows 98** Ww **Memory Key**

在您使用 Memory Key 之前,必須先安裝好 Windows 98 裝置驅動程式檔案。若 要在 Windows 98 安裝 Memory Key 裝置驅動程式,請執行下列步驟:

- 1. 將 Memory Key 接到 USB 接頭。
- 2. 「新增硬體精靈」視窗會開啓。
- 3. 在「新增硬體精靈」中,按一下下一步。
- 4. 選取「搜尋裝置的最適用的驅動程式」,然後按一下下一步。
- 5. 插入隨附 Memory Key 的 CD-ROM。
- 6. 選取 CD-ROM,然後按一下下一步。請遵循螢幕上的指示進行。
- 7. Memory Key 現在已經可以使用,而且在「我的電腦」視窗中,顯示為抽取式磁 碟機。

<span id="page-11-0"></span>註: 發光二極體 (LED) 閃爍時,表示正在存取資料。當 LED 正在閃爍時,請勿取 下 Memory Key, 否則您可能會遺失資料檔。

### 在 Windows NT 上安裝 Memory Key

請參閱隨附於 Memory Key 的 IBM 64 MB 和 256 MB USB 2.0 Memory Key 光 碟中之「Windows NT 驅動程式使用手冊」指示。

註: Windows NT 不支援 KeySafe 和 MyKey 應用程式。

### <span id="page-12-0"></span>**3 MyKey**

MyKey 這個工具可讓您透過 Memory Key 主控台存取和自訂您的 Memory Key。 訊息和提示會引導您經歷簡短的 MyKey 安裝、使用和自訂程序,讓您能夠使您的 Memory Key 更個人化、有趣和容易使用。本章也包括一些經常出現的重要常見問 題 $(FAO)$ 。

### 系統設定

您的電腦必須符合下列需求,才可以安裝和使用 MyKey:

- v Pentium® II 266MHz
- 1.7 MB 可用磁碟空間 (C 磁碟)
- 作業系統:Windows 98 SE、Windows Me、Windows 2000 或 Windows XP (Windows 98 需要一個 Memory Key 裝置驅動程式)
- 在 Windows NT® 中不支援 MyKey 應用程式
- Windows 2000 和 XP 的管理專用權

為了有最佳的效能,按鍵可自由選擇和支援 24 位元色彩深度的圖形加速器一起作 用。

### 安裝

IBM 64 MB 和 256 MB 2.0 Memory Keys 支援 MyKey。如果您的 Memory Key 支援 MyKey,請確定您擁有最新的 MyKey 版本。您可以從 www.pc.ibm.com/support 下載該版本,並在 64 MB 或 256 MB USB 2.0 Memory Key 之下搜尋。

若要安裝 MyKey,請執行下列步驟:

1. 插入隨附於 Key 的 IBM 64 MB 和 256 MB USB 2.0 Memory Key 光碟,並 且開啓 "Software" 資料夾。

2. 連按兩下 MyKey 圖示。

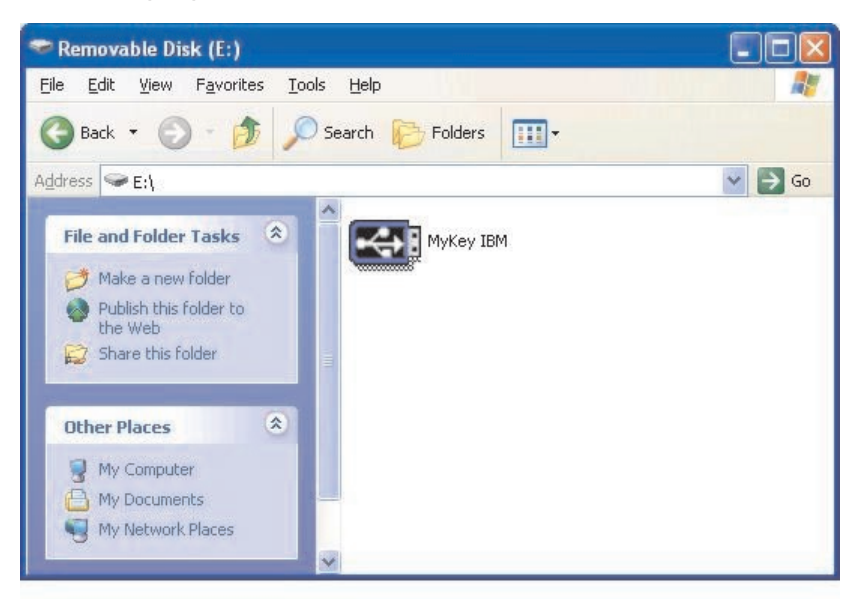

- 3. 在安裝畫面上,如果想要桌面上有 MyKey 的捷徑,請勾選這個方塊。如此會在 「開始」功能表中自動建立 MyKey 和解除安裝 MyKey 的捷徑。按一下 Finish 以開始使用 MyKey,或按一下 Cancel 以中止安裝。
	- 註: 依預設,會隨著 Windows 自動載入 MyKey。您可以從「設定」視窗停用這 個選項。

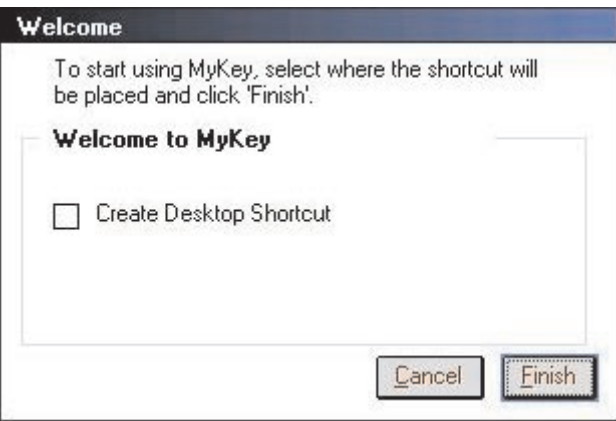

<span id="page-14-0"></span>稍等一下,直到 MyKey 圖示加入您畫面底端的系統工作列(在時鐘旁邊)為 止。使用這個圖示,以最輕易、最快速地存取所有的 MyKey 功能。

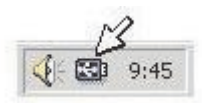

若要解除安裝 MyKey 應用程式,請前往開始 -> 程式集 -> MyKey IBM -> **Uninstall MyKey IBM** 

### MyKey 自訂

若要開啓「主要」功能表以存取 MyKey 功能,請在 MyKey 資訊框圖示上按一下 滑鼠右鍵。以下說明本功能表中的每一個選項。

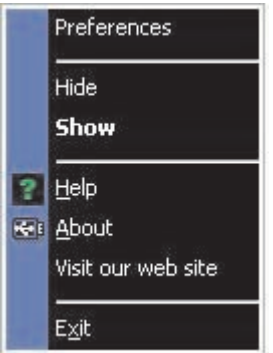

### <span id="page-15-0"></span>設定偏好設定

按一下 Preferences 以設定您的 MyKey 偏好設定。按一下任何選項以便啓用或停 用它。

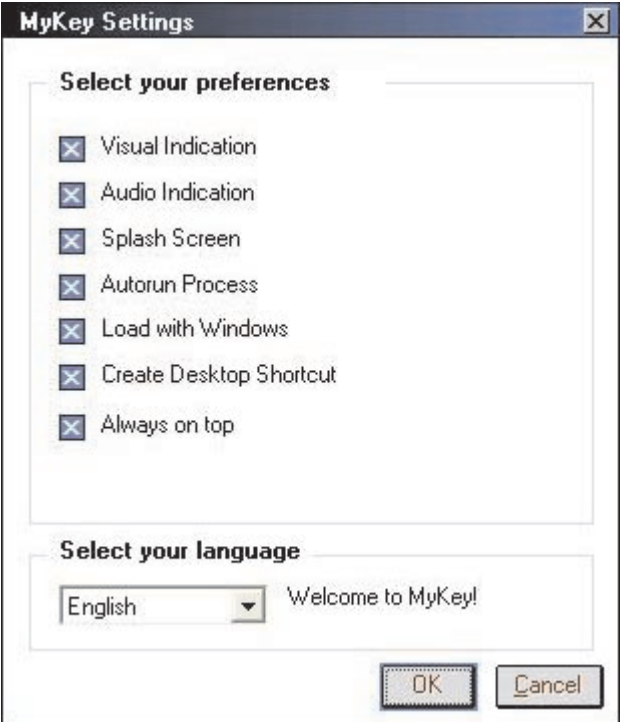

#### 視覺指示

....<br>每次您將 Memory Key 插入電腦的 USB 接頭時,這個圖示就會顯示 Memory Key 主控台。

#### 音訊指示

每當您將 Memory Key 插入電腦 USB 接頭時,這個聲音就會出現。

#### 進入畫面

.<br>MyKey 正在載入時,這個畫面會顯示。

#### 自動執行程序

這個程序會依據自動執行指令集來自動啓動各種應用程式,類似 CD-ROM 自動執 行。如需進階的自動執行功能,請參閱第 18 頁的『其他功能』。

#### 隋 Windows 載入

.<br>依預設,Windows 開始啓用 Memory Key 進階功能時,會載入 MyKey。如果您停 用這個功能,您將需要從您的電腦「開始」功能表手動啓動 MyKey。

#### <span id="page-16-0"></span>建立桌面捷徑

這個會建立或移除您桌面上的 MyKey 捷徑。

#### 最上層顯示

依預設, Memory Key 主控台會飄動在所有視窗前面,讓人快速和輕易存取。如果 您停用此功能,Memory Key 主控台就會變成一般視窗。

### 選取您的語言

若要選取您喜好的語言,請執行下列步驟:

- 1. 選取您喜好的語言。受支援的語言為英文、法文、西班牙文、義大利文、德 文、葡萄牙文、中文(繁中或簡中)或日文。組合方塊中只會顯示受支援的語 言。是否會正確顯示所選取的語言,取決於您正在使用的特定 Windows 版本, 以及您選取的系統位置(控制台->區域設定值)。如果 Windows 不支援您選取 的語言,則顯示的會是 "?" 而非語言名稱。
- 2. 確定您可以讀取語言選項組合方塊旁邊顯示的歡迎訊息。如果您可以讀取該訊 息,請按一下 OK,以執行語言變更。所有畫面的影像和文字會隨所選取的語言 變更。

### 隱藏/顯示

按一下 Hide 或 Show 以關閉或顯示 Memory Key 主控台顯示。

#### 說明

這個選項啓動 IBM 支援站台,您可以在其中搜尋關於 Memory Key 及其應用程式 的資訊。

#### 關於

這個選項提供關於現行版本的資訊。

#### 結束

當您結束 MyKey 時,會停用 Memory Key 快速存取和進階功能。

### <span id="page-17-0"></span>MyKey 蹦現訊息

MyKey 使用蹦現訊息(如下所示)來提供資訊或是通知您 Memory Key 事件。這 類型的訊息會在幾秒後消失,或者您可以按一下它,立即加以關閉。

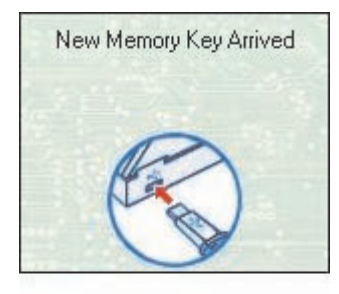

### Memory Key 主控台

Memory Key 主控台可讓您存取 Memory Key 以儲存和擷取檔案、啓動已安裝的應 用程式,以及自訂 Memory Key。

Memory Key 主控台顯示 Memory Key 標誌、您的 Memory Key 磁碟機字母和 Memory Key 標籤。若要隨您的個人化圖示變更這項顯示,請參閱第 [13](#page-20-0) 頁的 『[MyKey](#page-20-0) 個人化圖示』。若要移動 Memory Key 主控台,請在它內部任何一處按 住滑鼠左鍵,將它拖曳到不同的位置,然後鬆開滑鼠左鍵。

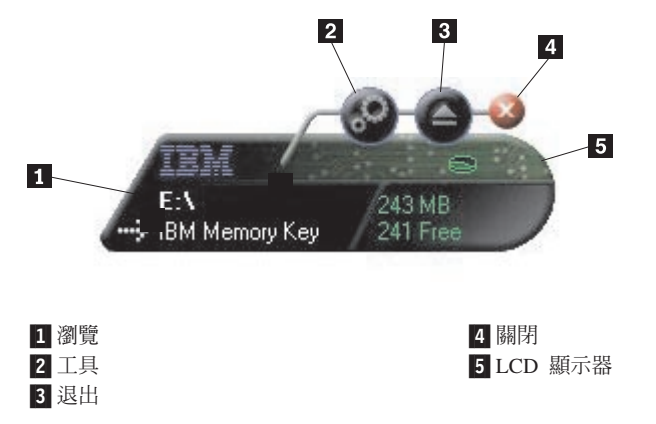

### **LCD**

液晶顯示器 (LCD) 顯示您的 Memory Key 總容量和可用空間。全部可用磁碟空間 只剩 5% 或更少時,可用空間指示燈會變成紅色。

<span id="page-18-0"></span>在「圖 8:保密區域指示」中顯示的 LCD 顯示器指出您是否已藉由使用 KeySafe 登入您的「保密區域」。 LCD 顯示您的 Memory Key 是否有寫入保護。如需寫入 保護的詳細資訊,請參閱第 14 頁的『啓用/停用寫入保護』。

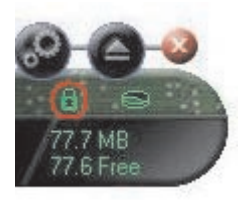

保密區域指示

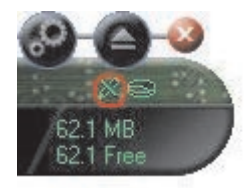

#### 寫入保護指示

### 按鈕

按一下以下說明的任何按鈕以啓用它們。

### 工具

 $\mathbf{I}$ 其按鈕開啓 Memory Key 主控台功能表。這個功能表包含 Memory Key 主控台 設定(請參閱第10頁的『[Memory Key](#page-17-0) 主控台』)、同步化等進階功能,以及個人 資料夾。

#### 瀏覽

按一下 Memory Key 瀏覽按鈕,開啓 Windows 檔案總管中的 Memory Key 磁碟 機,並且存取所有的檔案(包括在「保密區域」及公用檔案中所保存的檔案)。

**關閉 (X)**<br>按一下 X 以關閉 Memory Key 主控台。主控台會在資訊框圖示中消失,「按一下 X 以結束 Memory Key」會顯示出來,通知您程式會在工作列中繼續執行。如果您 <span id="page-19-0"></span>希望以這種方式結束時,這則訊息不要再出現,請按一下此核取方塊。

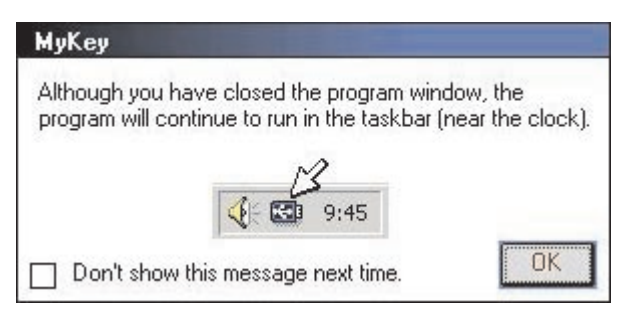

若要重新開啓 Memory Key 主控台,請連按兩下資訊框圖示,或從 MyKey 功能表 選取 Show(請參閱第7頁的『[MyKey](#page-14-0) 自訂』。

#### 退出

退出鈕可協助確定,您在移除 Memory Key 中儲存的所有資料之前,這些資料是完 整的。按一下 Eject,等待安全移除訊息出現,然後移除您的 Memory Key。或者, 針對 Windows 2000 和 Windows XP 以外的所有作業系統,您可以使用資訊框功 能表中的綠色箭號,安全移除您的 Memory Key。

警告: 不使用「退出鈕」或工具列中的綠色箭號來移除您的 Memory Key,可能會 浩成資料潰失!

### 將您的 Memory Key 個人化

若要用您自己的圖示、特殊音效或您自己的標籤將您的 Memory Key 個人化,請按 一下 Memory Key 主控台上的 Tools 按鈕,並且選取 Settings (請參閱第7頁 的『MvKev 自訂』) 。接著會顯示「Memorv Kev 設定値」視窗。

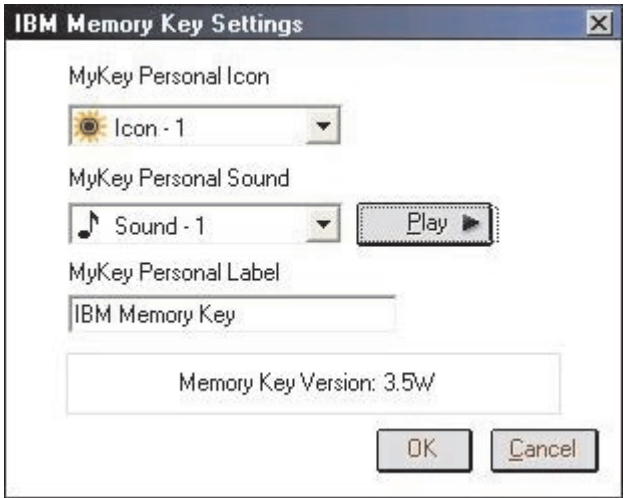

### <span id="page-20-0"></span>MyKey 個人化圖示

若要變更預設圖示,請開啓「MyKey 個人化圖示」組合方塊,並從以下選項中選 取:

- 選取 MyKey 包含的十一個圖示任何一個。
- 瀏覽您已經建立或想要從 Web 下載的檔案,藉此選取一個圖示檔案。

按一下 OK 以套用變更。

**註:** 如果 Memory Key 有寫入保護,這項作業就會失敗。

### **MyKey** 個人化音效

若要變更預設音效,請開啓「MyKey 個人化音效」組合方塊,並從以下選項中選 取:

- 選取 MyKey 包含的十個音效任何一個。
- 瀏覽您已經建立或想要從 Web 下載的檔案,藉此選取不同的音效。您可以按一 下 Play,藉此收聽您選取的任何音效。按一下 OK 以套用變更。

註: 如果 Memory Key 有寫入保護,這項作業就會失敗。

### **MyKey** 個人化標籤

若要將您的 Memory Key 個人化,並且簡化內容識別,請輸入個人化標籤,例如您 的姓名或類別(最多 14 個字元)來識別您 Memory Key 的內容。

### **Memory Key 版本**

您的 Memory Key 版本是 「Memory Key 偏好設定」視窗中列出的最後一個項目, 如果您要聯絡「技術支援中心」以取得協助,您將需要這項資訊。

### <span id="page-21-0"></span>谁階功能

MyKey 正在執行時,您可以存取使得 Memory Key 易於使用的一些進階功能。按 一下 Tools 然後按一下「進階功能」功能表中的一個選項,本節會說明這些功能。

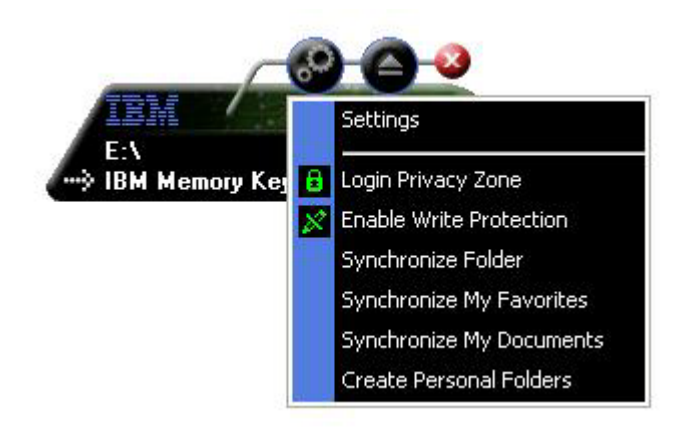

### 登入/登出保密區域

如果使用 KeySafe 在您的 Memory Key 上建立「保密區域」,您可以藉由提供在 「登入保密區域」視窗中的正確密碼,來登入/配置這個區域。第五次嘗試登入失 敗之後,安全退出您的 Memory Key,將它重新插入托盤中,驗證您的密碼並嘗試 再次登入。

順利登入「保密區域」之後,視窗中的文字變更為「登出保密區域」。若要登出, 只要按一下「進階功能」功能表中的這個選項即可。

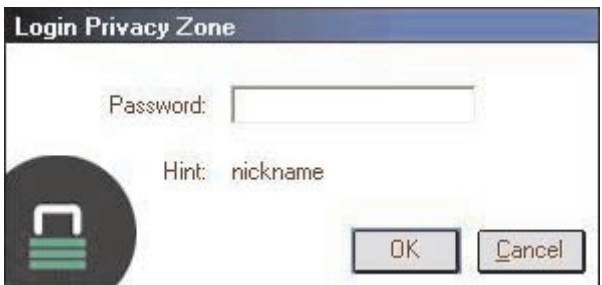

### **啓用/停用寫入保護**

若要在將 Memory Key 插入有安全和整合問題的電腦時, 使 Memory Key 免於病 毒入侵或資料遺失,MyKey 可讓您寫入保護您的 Memory Key。這可防止受保護的 檔案被刪除、建立或修改。

### <span id="page-22-0"></span>同步化選項

MyKey 同步化選項可加速和簡化使兩部以上電腦之間的工作同步化、或是簡單地備 份檔案程序。可用的同步化選項包括:

- 資料夾:這個選項使所有資料夾和子資料夾同步化。
- 我的最愛:這個選項使您在電腦上的「我的最愛」資料夾,以及在 Memory Key 上的 Memory Key Favorites 資料夾同步化。
- 我的文件:這個選項使您在電腦上的 My Documents 資料夾,以及在 Memory Key 上的 Memory Key Documents 資料夾同步化。

### 第一次使用資料夾

若要啓用資料夾同步化以進行第一次使用,請遵循下列步驟:

- 1. 從 MyKey Console Tools 功能表選取 Synchronize Folders。您在新的電腦上 第一次使用同步化功能,或和新的 Memory Key 一起使用時, Synchronization Settings 視窗會開啓。
- 2. 選取您要同步化的資料夾。第一個資料夾必須是現有的本端資料夾。第二個資 料夾必須是現有的 Memory Key 資料夾。
	- 註: 您第一次嘗試將相同的檔案同步化時,如果這些檔案同時存在於您的本端 和 Memory Key 資料夾,MyKey 將不會知道哪個檔案是最新的版本。因 此,請確定指定不同的名稱。
- 3. 按一下 OK,開始同步化程序,或按一下 Cancel 以便結束。

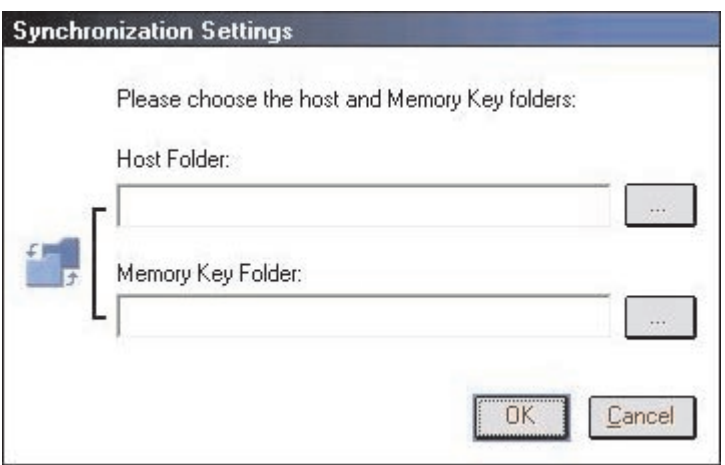

### 後續的資料夾使用

您選取要同步化的資料夾之後,請遵循下列步驟:

- 1. 從 MyKey Console Tools 功能表選取 S**ynchronize Folders**。這會開啓 Synchronization Details 視窗。接著會顯示必要的動作清單,等待您批准。
- 2. 按一下 Settings 來存取/變更顯示設定。

3. 按一下 Synchronize 以授權所有檔案作業(您無法選取局部的清單)。

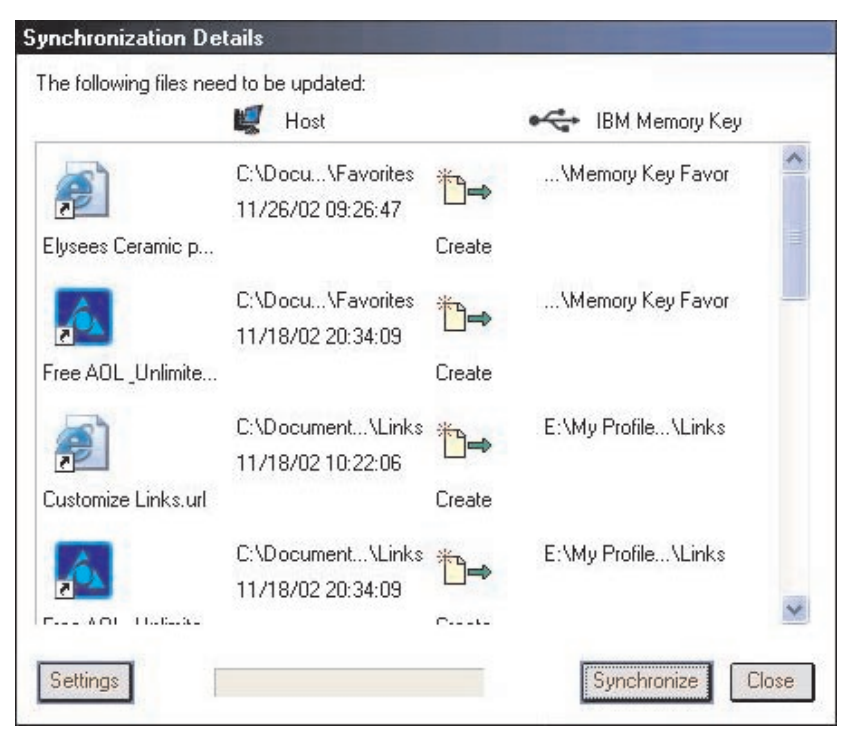

- 4. 如果在檔案作業期間發生錯誤(例如,磁碟已滿或是有不良路徑或檔案),就 會顯示錯誤訊息。按一下 OK,繼續剩餘檔案的同步化,或是按一下 Cancel, 以停止程序。
- 5. 有訊息顯示並指出同步化已完成時,按一下 OK。

### 資料夾同步化規則

下列規則套用同步化處理:

- 新檔案:如果在任何資料夾中建立新檔案,MyKey 可讓您在其他資料夾中建立相 同的檔案。
- 刪<mark>除檔案</mark>:如果在任何資料夾中刪除檔案,MyKey 可讓您在其他資料夾中刪除檔 案。
- 修改檔案:如果在任何資料夾中修改檔案,MyKey 可讓您在其他資料夾中更換檔 案。如果在所有資料夾中修改檔案,MyKey 可讓您略過這個檔案,而不必執行任 何作業。
- 重新命名檔案:重新命名檔案相當於刪除它,然後新立一個新檔案。因此, 「刪除檔案」的規則適用。

### <span id="page-24-0"></span>建立個人資料來

個人資料夾是檔案資料夾,可協助您分類和組織您的檔案,以便快速擷取。若要建 立個人資料夾,請遵循下列步驟:

1. 按一下 OK 以確認個人資料夾的建立。

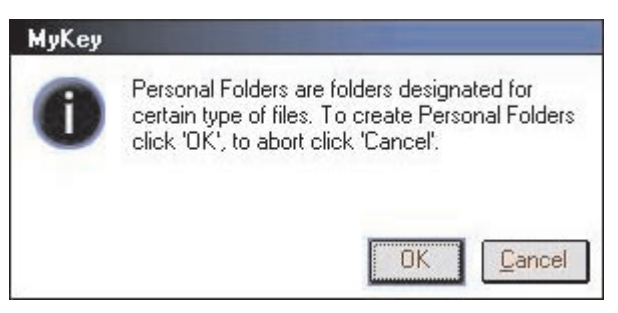

建立下列目錄:

- My Memory Key 類似您的桌面,會儲存您經常存取的一般檔案。
- Memory Key Documents 類似您的 My Documents 資料夾,會儲存工作檔案, 這個資料夾儲存來自 Synchronize My Documents 作業的檔案。
- Memory Key Favorites 類似您的 Favorites 資料夾,會儲存您的最愛。這個資 料夾儲存來自 Synchronize My Favorites 作業的檔案。
- 2. 若要存取在您個人資料夾中的任何檔案,您可以執行下列步驟之一:
	- 從 Windows 檔案總管開啓您的 My Profile 資料夾。
	- 在 Memory Key 主控台上按一下 Tools,以顯示和存取檔案。

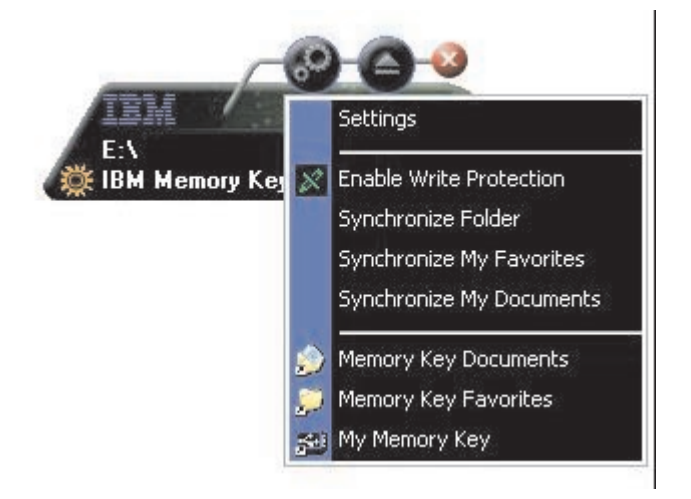

### <span id="page-25-0"></span>其他功能

以下說明 MemoryKey 其他兩項功能。

### 傳送至 Memory Key 磁碟機

會將您指定的 Memory Key 磁碟機自動新增到 Send To 功能表,讓您用滑鼠右鍵 按一下檔案,將之儲存在您的 Memory Key 磁碟機。

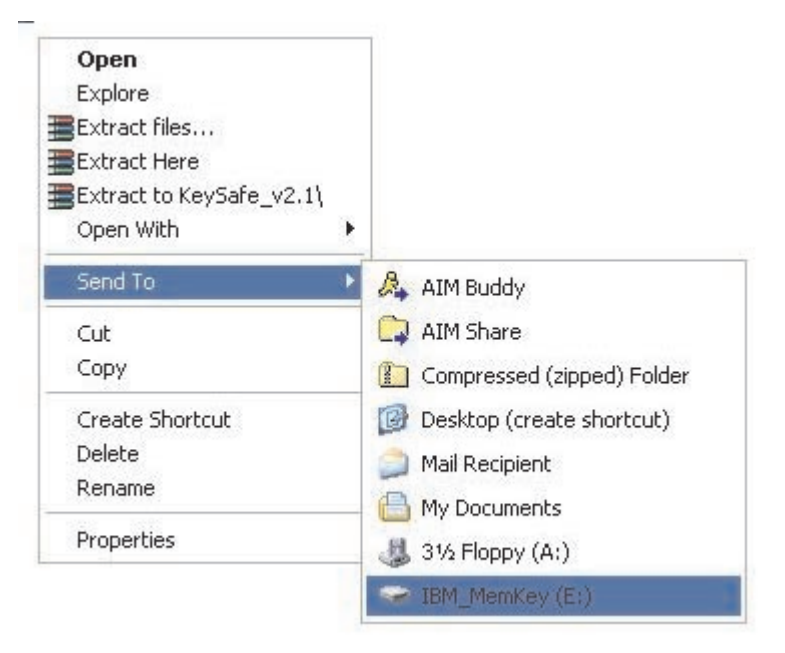

### 自動執行

當您將您的 Memory Key 插入電腦的 USB 埠時,MyKey 自動執行功能可讓各種 檔案,例如超本文標記語言 (HTML) 網頁自動啓動。

MyKey 執行 Memory Key autorun.ini 檔案。您可以從 MyKey Settings 視窗停用 這個選項。MyKey 自動執行語法和 CD-ROM 自動執行語法略有不同,而且更有擴 泛。

一般的 autorun.inf 檔案包含文字格式 (ASCII) 的兩行,以啓動 start.htm 檔案。例 如, 啓動 Memory Key 網頁的 autorun.inf 檔案語法可能是:

[launcher]

open=www.memorykey.com

<span id="page-26-0"></span>再舉一例,啓動 Windows 計算機 (calc.exe) 的 autorun.inf 檔案語法可能是:

[launcher]

open=calc.exe

### 疑難排解

MyKey 顯示一些訊息和疑難排解的準則,如下所示:

- 嚴重錯誤 這個一般的錯誤訊息指出,已發生嚴重錯誤,因此應用程式無法回 復。
- 不支援 Windows 版本 如果您嘗試在不支援的 Windows 版本上執行 MyKey, 就會顯示這個訊息。(請參閱第5頁的『系統設定』。)
- 無管理專用權 如果您嘗試在您沒有管理專用權的電腦上執行 MyKey,應用程 式就會終止。
- 大字型 MyKey 的設計是使用小字型,而且如果您使用大字型,就可能不會提 供最佳的顯示檢視。若要切換至小字型,請開啓控制台,並選取以下順序: 顯示内容 -> 設定 -> 進階 -> 字型大小。
- 無法連接 Memory Key 這個訊息指出,MyKey 無法從版本號碼、容量、您的個 人設定值等等取得資訊。
- 無法退出 Memory Key 這個訊息通常表示,您在嘗試移除 Memory Key 之前, 尚未將它上面的所有應用程式或檔案關閉。關閉任何開啓的應用程式或檔案, 然後再嘗試移除 Memory Key。
- 現在無法停止 'xxx' 裝置。稍後再嘗試停止裝置 在您於「取下或退出硬體」 視窗中按一下 Stop 之後,這個訊息就會出現。它通常表示,您在嘗試移除 Memory Key 之前,尚未將它上面的所有應用程式或檔案關閉。關閉 MyKey 應 用程式並且重試。如果訊息再度出現,請關閉所有開啓的應用程式或檔案,然 後再嘗試移除您的 Memory Key。
	- 註: 產生這個訊息的是作業系統,而不是 MyKey 應用程式,而且只有對 Windows Me、Windows XP 或 Windows 2000 才適切。

### 常見問題

以下列出一些最常見的問題。

問: 如何檢查我正在使用哪個 MyKey 版本?

答: 最簡單的方式就是用滑鼠右鍵按一下 MyKey 資訊框圖示,然後按一下 **About** 

問: 我可以在電腦上使用擁有多個 Memory Key 的 MyKey 嗎?

答: 可以。

<span id="page-27-0"></span>問: 為何我只能在特定電腦上使用 MyKey?

答: 您只能在擁有其管理專用權的電腦上使用 MyKey。

問: 我為何不能將檔案複製到我的 Memory Key 中?

答: 您的 Memory Key 可能有寫入保護,或者您可能沒有足夠的可用磁碟空間。 如果您的 Memory Key 有寫入保護,您會在 MyKey 主控台的 LCD 顯示器上看 到「寫入保護」標誌。

問: 我關閉 Memory Key 主控台之後,如何還原它?

答: 連按兩下或用滑鼠右鍵按一下您的 MyKey 資訊框,並選取 Show。

### 如何聯絡我們

請參閱第 35 頁的附錄 A, 『[Warranty information](#page-42-0)』以取得聯絡資訊。

### <span id="page-28-0"></span>第 4 章 使用多種語言的 KeySafe™

KeySafe 可讓您在您的 IBM Memory Key 上建立和存取有密碼保護的安全區,這 個安全區稱為「保密區域」。訊息和提示會引導您進行以密碼設定 KeySafe 和自訂 「保密區域」,以符合您在保護資訊方面的個人和企業需求。本文彙總程序,也包 括一些常見問題 (FAO)。

### 系統需求

- Pentium II 266MHz
- 800KB 可用的磁碟空間
- 作業系統:Windows 98 SE、Windows Me、Windows 2000 或 Windows XP (Windows 98 需要一個裝置驅動程式)
- KeySafe 在 Windows NT 中不受支援
- 存取您的主磁碟機 (通常是 C 磁碟機)
- Windows 2000 和 Windows XP 的管理專用權

為了有最佳的效能,同時使用 Memory Key 和支援 24 位元色彩深度的圖形加速 器。

### 開始使用

警告: 您建立您的「保密區域」時,會將 Memory Key 格式化,而且「所有的」 資料都會遺失。請先備份您的檔案,再建立您的「保密區域」。

#### 建立保密區域

若要建立保密區域,請執行下列步驟:

1. 選取您已指定給 Memory Key 的抽取式磁片磁碟機,連按兩下 KeySafe 圖示。

2. 從語言視窗選取您喜好的語言,然後按一下 OK。支援的語言包括英文、法文、 西班牙文、義大利文、德文、葡萄牙(巴西)、中文(繁中或簡中)和日文。

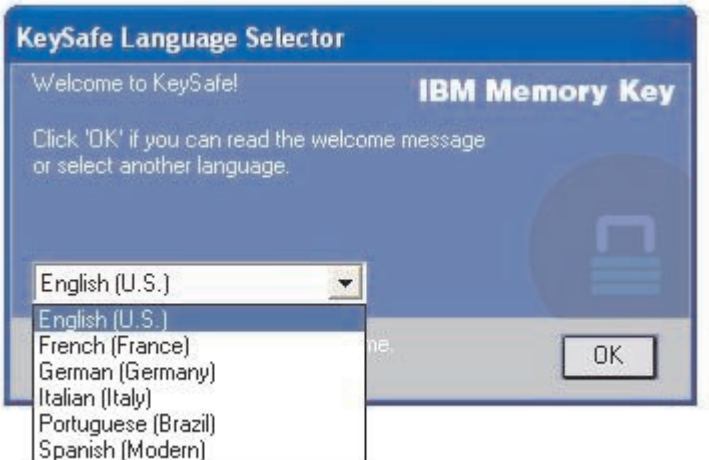

3. 讀取「歡迎使用 KeySafe」視窗之後,請按一下 OK 以便繼續。

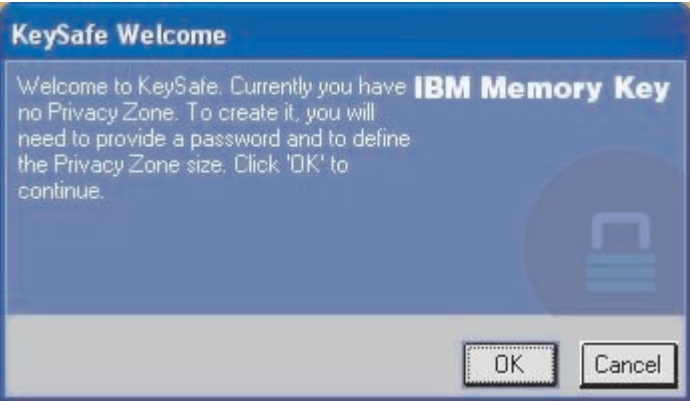

- 4. 在「KeySafe 格式」視窗的相關欄位中輸入下列資訊:
	- a. 您的密碼 (必要)
	- b. 重新輸入相同的密碼以便確認(必要)
	- c. 提醒您密碼的提示(選用)
	- d. (上或下)移動 Memory Key 滑動軸,藉由指定「保密區域」的大小,首次 建立它。「保密區域」最大值限定在 Memory Key 容量的 90%。受保護的 區域呈藍色。

<span id="page-30-0"></span>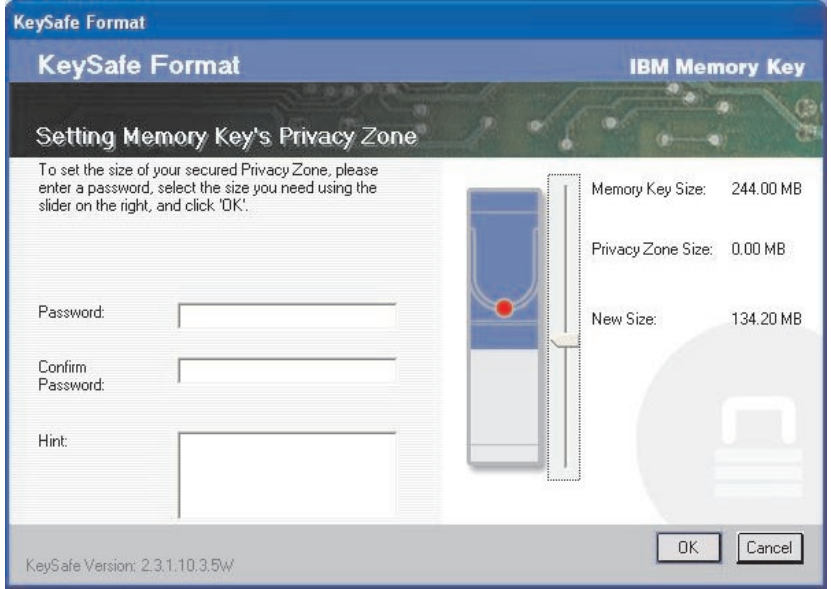

- 5. 您已經設定「保密區域」大小之後,請按一下 OK。
- 6. 若要繼續執行格式作業,請按一下 OK。格式作業完成之後,再按一下 OK。您 可以登入您的「保密區域」。

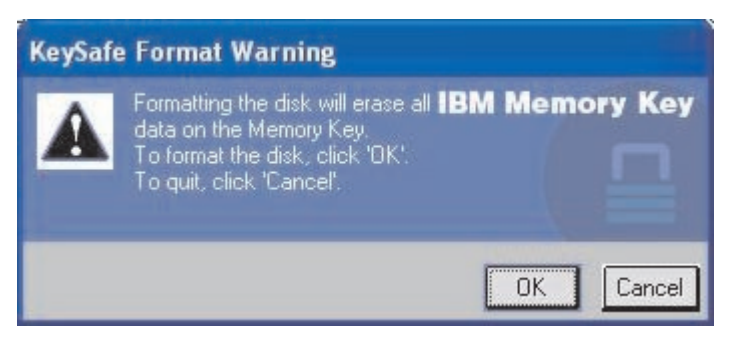

### 使用您的保密區域

若要使用您的「保密區域」,請執行下列步驟:

<span id="page-31-0"></span>1. 連按兩下桌面上的 KeySafe 圖示。這會開啓 KeySafe Login 視窗。

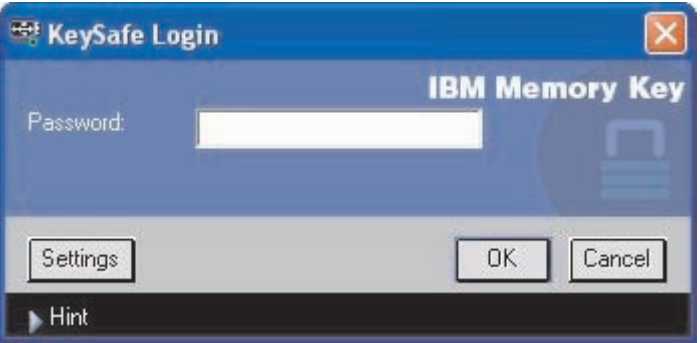

2. 若要登入「保密區域」,請輸入您的密碼,並按一下 OK。如果您忘記密碼,請 按一下 Hint。如果輸入的密碼不正確,您會接收到一則訊息。如果您忘記密碼, 請開啓「KevSafe 登入」視窗中的「提示」欄位,尋求協助。輸入正確的密碼之 後,會顯示順利登入的訊息。

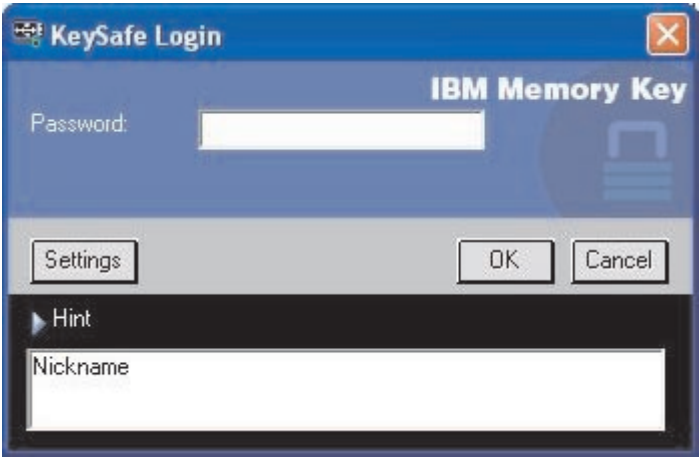

3. 如果您在嘗試五次後仍未順利輸入您的密碼,KeySafe 會自動終止,以保護您受 保護的資料。如果這種終止情況發生,請移除您的 Memory Key,然後重新插入 它。如此會使您再度擁有五次機會輸入正確的密碼,以免您的 Memory Key 再 度銷定。

### 登出您的保密區域

若要登出您的「保密區域」,請執行下列步驟:

1. 儲存並關閉您從 Memory Key 開啓的所有檔案。

<span id="page-32-0"></span>2. 連按兩下 KeySafe 圖示。

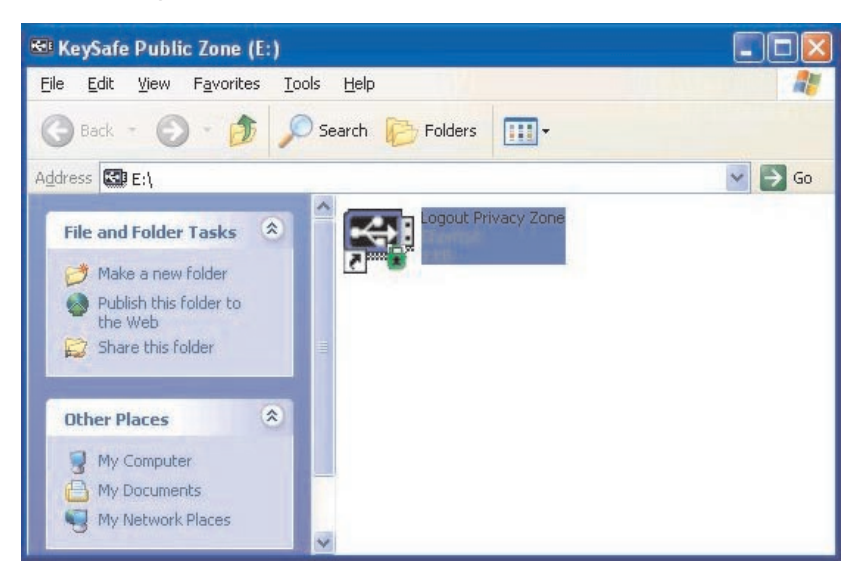

3. 在「KeySafe 登出」視窗中, 按一下 OK 以便登出。

### 自訂您的設定

如下文所述,您可以自訂桌面和密碼的設定。

### 桌面

若要自訂您的桌面,請執行下列步驟:

<span id="page-33-0"></span>1. 若要自訂桌面的 KeySafe,請從「KeySafe 登入」視窗按一下 Settings。這會開 啓「KeySafe 設定」視窗。

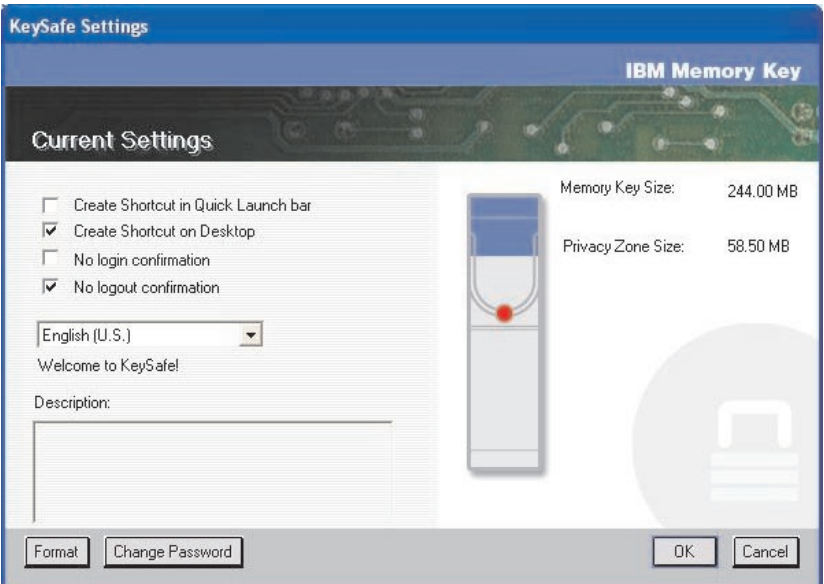

- 2. 按一下列出的任何選項,以選取它們(您的滑鼠經過每一個選項時,「說明」 ��位中會加以說明),包括:
	- 在「快速啓動列」中建立捷徑
	- 在桌面上建立捷徑
	- 無登入確認
	- 無登出確認
	- 語言選項

### 變更您的密碼

KeySafe 較新的版本可讓您以「KeySafe 設定」視窗中的「變更密碼」來變更您的密 碼。若要使用「變更密碼按鈕」,請遵循下列步驟:

<span id="page-34-0"></span>1. 按一下 Change Password,接著會開啟「對話方塊」視窗。

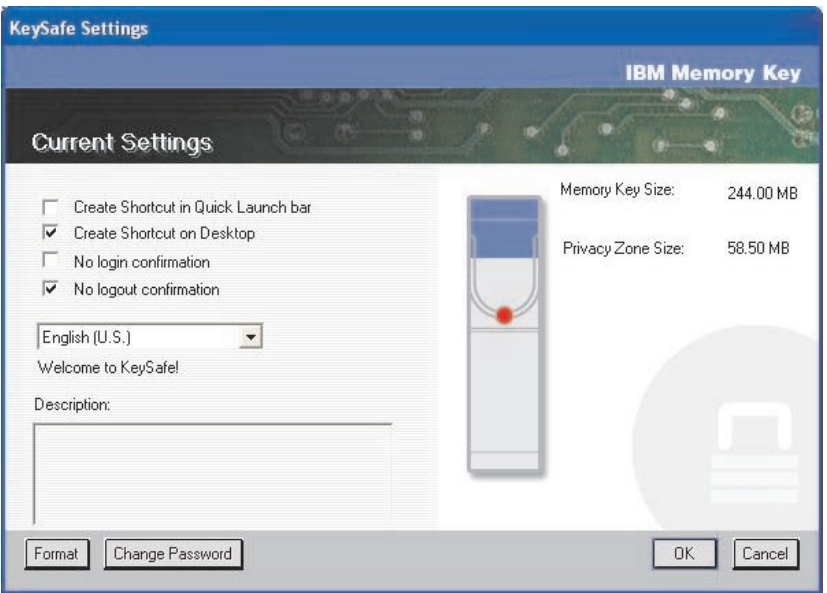

2. 依序輸入您現行的(舊) 密碼、新密碼,再次輸入您的新密碼以便確認,然後 再輸入提示。按一下 OK 以結束「對話方塊」視窗。

警告: 未以「變更密碼」按鈕變更您的密碼,就會將您的 Memory Key 格式化, 「所有的」資料也會潰失。

#### 變更您的保密區域

警告: 變更「保密區域」大小,需要格式化您的 Memory Key, 如此會造成「所 有 | 受保護和不受保護的資料潰失。

若要變更「保密區域」,請遵循下列步驟:

- 1. 按一下 「KeySafe 設定」視窗中的 **Format**。這會開啓「格式選項」視窗。
- 2. 輸入密碼,並且再輸入一次,以便確認密碼。
- 3. 萬一忘記密碼,請輸入提示。
- 4. 用滑動軸設定「保密區域」大小。
- 5. 按一下 OK。

如果您想停用您的「保密區域」,並且使用「公用區」的整個 Memory Key 空間, 請遵循下列步驟:

- 1. 遵循上述 1 至 3 的步驟。
- 2. 用滑動軸設定「保密區域」大小為 0%。

<span id="page-35-0"></span>3. 按一下 OK 以確認作業。

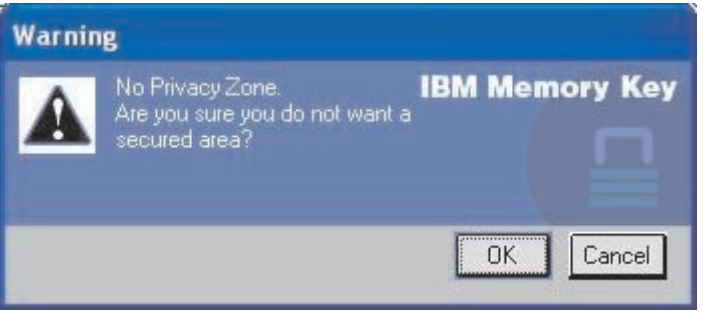

### **FAQs**

問: 如何檢查我正在使用哪個 KeySafe 版本?

答:最簡單的方式就是用滑鼠右鍵按一下 Memory Key 上的 KeySafe 圖示,然後 按一下「內容和版本」。

問: 如果將 KeySafe 升級至最新版本?

答: 從 Web (www.pc.ibm.com/support) 將壓縮檔下載到您的桌面; 在 64 MB 或 256 MB USB 2.0 Memory Key 之下搜尋。將它解壓縮並將 exe 檔複製到您的 Memory Key。連按兩下 KeySafe,以便從 Memory Key 啓動它。請勿使用您可能 已經在桌面或快速啓動列上建立的捷徑,因為這會啓動舊版本。

問: 我可以只變更我的 KeySafe 密碼,而不必格式化我的「保密區域」嗎?

答: 可以,使用在「KeySafe 設定」視窗中的「變更密碼」即可。請注意,未使用 「變更密碼」按鈕變更密碼時,會將您的 Memory Key 格式化,而且「所有」資料 會遺失。

問: 我想要保護 Memory Key 上的所有資料。為何我被限定在 90% 的「保密區 域最大值」內?

答: 您的 Memory Key 需要空間來執行 KeySafe,也需要關於您 Memory Key 的 資訊。保留 Memory Key 可用空間的 10%,為升級和未來新增應用程式預留空間, 以免干擾 KeySafe 作業。

問: 我如何知道我是在「保密區域」或是「公用區」工作?

答: 如果您是在 Windows 2000 或 98 ME 中丁作,當您在「保密區域」時,會 顯示 KeySafe 圖示,其中有一個紅色鎖定。如果您是在 Windows 98、2000、ME 或 XP 中工作,當您在「保密區域」時,根檔案資料夾或 Memory Key 圖示中的背景 顏色是藍色。(如果已選擇您雷腦上典型的資料夾檢,您就不會看到這個視覺指 示。)

問: 如何在「公用區」和「保密區域」之間切換?

答: 從桌面、Memory Key 或快速啓動列啓動 KeySafe。如果您看到有提示詢問您 的密碼,就表示您目前在「公用區」。若要切換至「保密區域」,請輸入您的密 碼,並按一下 OK。如果您看到蹦現視窗,其中有一個提示請您確認從「保密區域」 登出,這表示您正在您的「保密區域」中。若要切換,請按一下 OK。若要維持登入 您的「保密區域」,請按一下 Cancel。

問: 我意外從 Memory Key 刪除 KeySafe,我如何才可以存取「保密區域」內的 資料?

答: 從隨附於 Key 的光碟複製 KeySafe exe,或跳至 (http://www.pc.ibm.com);在 64 MB 或 256 MB USB 2.0 Memory Key 之下搜尋,並且下載 exe。您將可以存 取先前指定的「保密區域」。

問: 我可以在電腦上使用擁有多個 Memory Key 的 KeySafe 嗎?

答: 可以。所有的 IBM 64 MB 和 256 MB Memory Kevs 都支援安裝在您作業 系統中的 KeySafe 應用程式。

問: 我可以同時使用多個 Memory Key 和 KeySafe 嗎?

A: 不行。

問: 為何我只能在特定電腦上使用 KevSafe?

答: 您只能在擁有管理專用權的電腦上使用 KeySafe。

問: 如果 KeySafe 格式化失敗,要同時格式化 Memory Key 上的「公用區」和「保 密區域」有替代方法嗎?

答: 有。使用 OS 格式公用程式,然後複製 KeySafe,您就可以備妥使用它了。

### <span id="page-38-0"></span>**5 IBM Memory Key Boot Utility**

IBM Memory Key Boot Utility 可讓您將您的 Memory Key 加入開機磁片。使用 應用程式並將您的 Memory Key 變成開機磁片之後,您將可以從 Key 啓動 IBM 電 腦。

### 系統設定需求

- BIOS 支援可開機的 USB 裝置。如果您無法確認 BIOS 是否支援可開機的 USB 裝置的話,請聯絡您的電腦製造廠商。如果需要的話,可能會有可用的更新。
- 如果合滴的話,BIOS 說明文件會隨附於您的電腦或是 BIOS 更新。 關於支援連結至 USB 儲存裝置的 IBM 電腦相關資訊,請造訪 www.ibm.pc.com/support,並且搜尋 64MB 或 256MB USB 2.0 Memory Key。
- Pentium II 266 MHz
- 1.5 MB 可用磁碟空間 (C 磁碟)
- 作業系統:Windows 98 SE、Windows Me、Windows 2000 或 Windows XP (Windows 98 需要一個 Memory Key 裝置驅動程式)
- Windows 2000 或 Windows XP 的管理專用權
- v IBM 64MB 256MB Memory Key

### - **IBM Boot Memory Key**

若要建立 Boot Memory Key,請執行下列步驟:

1. 連按兩下光碟上的 Boot Application 圖示。隨即開啓應用程式視窗。

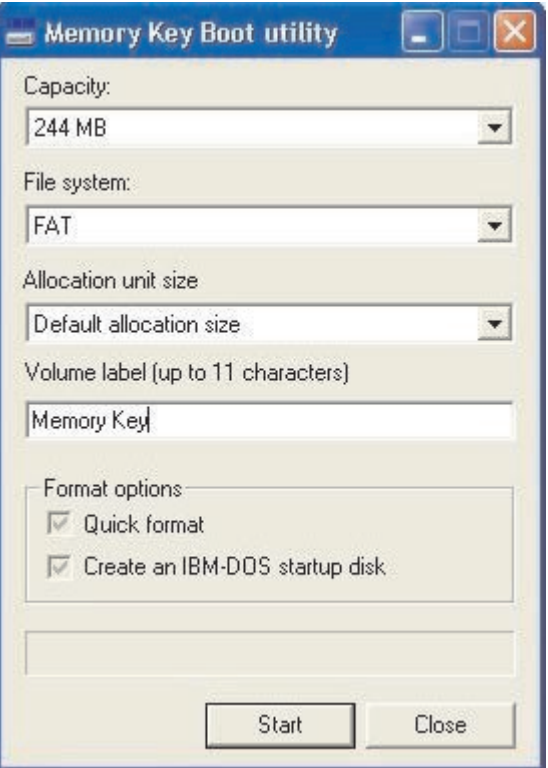

- 2. 插入您的 Memory Key。容量或檔案系統等磁碟內容顯示在應用程式視窗的相關 欄位中。
- 3. 若要建立磁碟機標籤,請在「磁碟機標籤」欄位中輸入標籤名稱(最多 11 個字 元)。
- 4. 若要開始建立開機磁片,請按一下 Start。隨即出現一則警告訊息,通知您將會 删除您所有的檔案。若要繼續,請按一下 OK。若要取消格式化程序,請按一下 **Cancel**<sup>o</sup>
- 5. 按一下 Start 之後,會出現一個進度列,顯示格式化程序的狀態。在格式化完成 後,會出現一則訊息,指出格式化程序順利完成。
- 6. 若要在不建立開機磁片之下結束程式,請按一下 Cancel。

#### 注意事項:

- a. 建立開機磁片需要格式化 Memory Key,這會刪除在 Key 上的所有檔案。
- b. 如果您開始格式化程序,在它結束之前,您將無法中止它。
- c. 請 「勿」在格式化時移除 Memory Key,並請確定關閉可能使用 Memory Key 的所有應用程式。

### <span id="page-40-0"></span>**以 IBM Memory Key 啓動電腦**

若要以 IBM Memory Key 啓動電腦,請執行下列步驟:

- 1. 請關閉系統。將開機 Memory Key 插入任何可用的 USB 插槽。
- 2. 開啓您的系統,並使用桌面或筆記型電腦說明文件中列示的步驟,以存取您的 BIOS 設定。尋找一個區段,該區段決定在您桌面或筆記型電腦上的磁片「開 機」或「啓動」次序。
- 3. 將次序變更如下:
	- 舊型磁碟機(可能不適用,取決於您的桌上型電腦或筆記型電腦配置)
	- ATAPI CD 光碟機或光碟機
	- 硬碟 USB Memory Key
	- 硬碟 您的主要硬碟機或含作業系統或資料檔案的磁碟。
- 4. 儲存您的設定變更,並且結束 BIOS。
- 5. 重新啓動您的電腦,它應該使用 Memory Key 啓動一個 DOS 提示。

#### 疑難排解

- 在擁有「保密區域」的 Key 上建立開機磁片:如果您之前在 Memory Key 上建 立了開機磁片(使用 KeySafe 應用程式),您將需要先刪除這個「保密區域」, 然後才能執行開機應用程式。刪除這個「保密區域」的方法是執行 KeySafe 並且 將「保密區域」設定為 "0"。如需其他相關資訊,請參閱光碟上的 KeySafe 手冊。
- 在啓用寫入保護 Key 上建立開機磁片:如果您之前將您的 Key 設定爲寫入保護 (使用 MyKey 應用程式),您將需要先停用這個功能,然後才能執行開機應用 程式。如需其他相關資訊,請參閱光碟上的 MyKey 手冊。
- 同時使用多重 Memory Key:如果您已插入多個 Memory Key,就會有提示請 您移除 Key,只保留您要做為插入的開機磁片之 Key。

### <span id="page-42-0"></span>**附錄 A. Warranty information**

This section contains the warranty period for your product, information about obtaining warranty service and support, and the IBM Statement of Limited Warranty.

### **Warranty period**

Contact your place of purchase for warranty service information.

**Machine -** IBM 64 MB and 256 MB USB 2.0 Memory Keys

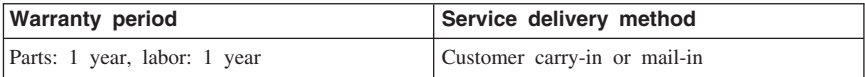

For information on European Union legal rights under applicable national legislation governing the sale of consumer goods, see ,第 47 頁的附錄 B, 『[European Union](#page-54-0) [warranty information](#page-54-0)<sub>J</sub>.

### **Service and support**

The following information describes the technical support that is available for your product, during the warranty period or throughout the life of the product. Refer to your IBM Statement of Limited Warranty for a full explanation of IBM warranty terms.

### **Warranty information on the World Wide Web**

The IBM Machine Warranties Web site at http://www.ibm.com/servers/support/machine\_warranties/ contains a worldwide overview of the IBM Limited Warranty for IBM Machines, a glossary of terms used in the Statement of Limited Warranty, Frequently Asked Questions (FAQ), and links to Product Support Web pages. The IBM Statement of Limited Warranty is available from this Web site in 29 languages in Portable Document Format (PDF).

### **Online technical support**

Online technical support is available during the life of your product through the Personal Computing Support Web site at http://www.ibm.com/pc/support/.

During the warranty period, assistance for replacement or exchange of defective components is available. In addition, if your IBM option is installed in an IBM computer, you might be entitled to service at your location. Your technical support representative can help you determine the best alternative.

### <span id="page-43-0"></span>**Telephone technical support**

Installation and configuration support through the IBM HelpCenter® will be withdrawn or made available for a fee, at IBM's discretion, 90 days after the option has been withdrawn from marketing. Additional support offerings, including step-by-step installation assistance, are available for a nominal fee.

To assist the technical support representative, have available as much of the following information as possible:

- Option name
- Option number
- Proof of purchase
- v Computer manufacturer, model, serial number (if IBM), and manual
- v Exact wording of the error message (if any)
- Description of the problem
- v Hardware and software configuration information for your system

If possible, be at your computer. Your technical support representative might want to walk you through the problem during the call.

For the support telephone number and support hours by country, refer to the following table. If the number for your country or region is not listed, contact your IBM reseller or IBM marketing representative. Response time may vary depending on the number and nature of the calls received.

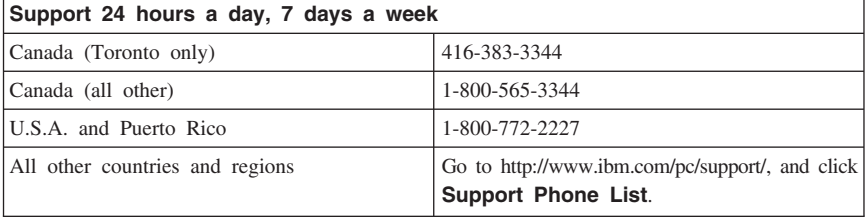

### <span id="page-44-0"></span>**IBM Statement of Limited Warranty Z125-4753-06 8/2000**

### **Part 1 - General Terms**

This Statement of Limited Warranty includes Part 1 - General Terms and Part 2 - Country-unique Terms. The terms of Part 2 replace or modify those of Part 1. The warranties provided by IBM in this Statement of Limited Warranty apply only to Machines you purchase for your use, and not for resale, from IBM or your reseller. The term  $\sqrt{\frac{m}{n}}$  means an IBM machine, its features, conversions, upgrades, elements, or accessories, or any combination of them. The term  $\sqrt{\ }$ Machine $\sqrt{\ }$  does not include any software programs, whether pre-loaded with the Machine, installed subsequently or otherwise. Unless IBM specifies otherwise, the following warranties apply only in the country where you acquire the Machine. Nothing in this Statement of Limited Warranty affects any statutory rights of consumers that cannot be waived or limited by contract. If you have any questions, contact IBM or your reseller.

**The IBM Warranty for Machines:** IBM warrants that each Machine 1) is free from defects in materials and workmanship and 2) conforms to IBM's Official Published Specifications ( $\sqrt{\ }$ Specifications $\sqrt{\ }$ ). The warranty period for a Machine is a specified, fixed period commencing on its Date of Installation. The date on your sales receipt is the Date of Installation unless IBM or your reseller informs you otherwise.

If a Machine does not function as warranted during the warranty period, and IBM or your reseller are unable to either 1) make it do so or 2) replace it with one that is at least functionally equivalent, you may return it to your place of purchase and your money will be refunded.

**Extent of Warranty:** The warranty does not cover the repair or exchange of a Machine resulting from misuse, accident, modification, unsuitable physical or operating environment, improper maintenance by you, or failure caused by a product for which IBM is not responsible. The warranty is voided by removal or alteration of Machine or parts identification labels.

**THESE WARRANTIES ARE YOUR EXCLUSIVE WARRANTIES AND REPLACE ALL OTHER WARRANTIES OR CONDITIONS, EXPRESS OR IMPLIED, INCLUDING, BUT NOT LIMITED TO, THE IMPLIED WARRANTIES OR CONDITIONS OF MERCHANTABILITY AND FITNESS FOR A PARTICULAR PURPOSE. THESE WARRANTIES GIVE YOU SPECIFIC LEGAL RIGHTS AND YOU MAY ALSO HAVE OTHER RIGHTS WHICH VARY FROM JURISDICTION TO JURISDICTION. SOME JURISDICTIONS DO NOT ALLOW THE EXCLUSION OR LIMITATION OF EXPRESS OR IMPLIED WARRANTIES, SO THE ABOVE EXCLUSION OR LIMITATION MAY NOT APPLY TO YOU. IN THAT EVENT, SUCH WARRANTIES ARE LIMITED IN DURATION TO THE WARRANTY PERIOD. NO WARRANTIES APPLY AFTER THAT PERIOD.**

**Items Not Covered by Warranty:** IBM does not warrant uninterrupted or error-free operation of a Machine. Any technical or other support provided for a Machine under warranty, such as assistance via telephone with  $\mathbb{F}_{\text{how-to}}$  questions and those regarding Machine set-up and installation, will be provided **WITHOUT WARRANTIES OF ANY KIND.**

**Warranty Service:** To obtain warranty service for a Machine, contact IBM or your reseller. If you do not register your Machine with IBM, you may be required to present proof of purchase.

During the warranty period, IBM or your reseller, if approved by IBM to provide warranty service, provides without charge certain types of repair and exchange service to keep Machines in, or restore them to, conformance with their Specifications. IBM or your reseller will inform you of the available types of service for a Machine based on its country of installation. At its discretion, IBM or your reseller will 1) either repair or exchange the failing Machine and 2) provide the service either at your location or a service center. IBM or your reseller will also manage and install selected engineering changes that apply to the Machine.

Some parts of IBM Machines are designated as Customer Replaceable Units (called  $\sqrt{\text{CRUs}}$ , e.g., keyboards, memory, or hard disk drives. IBM ships CRUs to you for replacement by you. You must return all defective CRUs to IBM within 30 days of your receipt of the replacement CRU. You are responsible for downloading designated Machine Code and Licensed Internal Code updates from an IBM Internet Web site or from other electronic media, and following the instructions that IBM provides.

When warranty service involves the exchange of a Machine or part, the item IBM or your reseller replaces becomes its property and the replacement becomes yours. You represent that all removed items are genuine and unaltered. The replacement may not be new, but will be in good working order and at least functionally equivalent to the item replaced. The replacement assumes the warranty service status of the replaced item. Many features, conversions, or upgrades involve the removal of parts and their return to IBM. A part that replaces a removed part will assume the warranty service status of the removed part.

Before IBM or your reseller exchanges a Machine or part, you agree to remove all features, parts, options, alterations, and attachments not under warranty service.

You also agree to

- 1. ensure that the Machine is free of any legal obligations or restrictions that prevent its exchange;
- 2. obtain authorization from the owner to have IBM or your reseller service a Machine that you do not own; and
- 3. where applicable, before service is provided:
	- a. follow the problem determination, problem analysis, and service request procedures that IBM or your reseller provides;
- b. secure all programs, data, and funds contained in a Machine;
- c. provide IBM or your reseller with sufficient, free, and safe access to your facilities to permit them to fulfill their obligations; and
- d. inform IBM or your reseller of changes in a Machine's location.

IBM is responsible for loss of, or damage to, your Machine while it is 1) in IBM's possession or 2) in transit in those cases where IBM is responsible for the transportation charges.

Neither IBM nor your reseller is responsible for any of your confidential, proprietary or personal information contained in a Machine which you return to IBM or your reseller for any reason. You should remove all such information from the Machine prior to its return.

**Limitation of Liability:** Circumstances may arise where, because of a default on IBM's part or other liability, you are entitled to recover damages from IBM. In each such instance, regardless of the basis on which you are entitled to claim damages from IBM (including fundamental breach, negligence, misrepresentation, or other contract or tort claim), except for any liability that cannot be waived or limited by applicable laws, IBM is liable for no more than

- 1. damages for bodily injury (including death) and damage to real property and tangible personal property; and
- 2. the amount of any other actual direct damages, up to the charges (if recurring, 12 months' charges apply) for the Machine that is subject of the claim. For purposes of this item, the term  $\sqrt{\theta}$ Machine  $\sqrt{\theta}$  includes Machine Code and Licensed Internal Code.

This limit also applies to IBM's suppliers and your reseller. It is the maximum for which IBM, its suppliers, and your reseller are collectively responsible.

**UNDER NO CIRCUMSTANCES IS IBM LIABLE FOR ANY OF THE FOLLOWING: 1) THIRD-PARTY CLAIMS AGAINST YOU FOR DAMAGES (OTHER THAN THOSE UNDER THE FIRST ITEM LISTED ABOVE); 2) LOSS OF, OR DAMAGE TO, YOUR RECORDS OR DATA; OR 3) SPECIAL, INCIDENTAL, OR INDIRECT DAMAGES OR FOR ANY ECONOMIC CONSEQUENTIAL DAMAGES, LOST PROFITS OR LOST SAVINGS, EVEN IF IBM, ITS SUPPLIERS OR YOUR RESELLER IS INFORMED OF THEIR POSSIBILITY. SOME JURISDICTIONS DO NOT ALLOW THE EXCLUSION OR LIMITATION OF INCIDENTAL OR CONSEQUENTIAL DAMAGES, SO THE ABOVE LIMITATION OR EXCLUSION MAY NOT APPLY TO YOU.**

#### **Governing Law**

**Governing Law:** Both you and IBM consent to the application of the laws of the country in which you acquired the Machine to govern, interpret, and enforce all of your and IBM's rights, duties, and obligations arising from, or relating in any manner to, the subject matter of this Agreement, without regard to conflict of law principles.

### <span id="page-47-0"></span>**Part 2 - Country-unique Terms AMERICAS**

#### **BRAZIL**

**Governing Law:** *The following is added after the first sentence:*Any litigation arising from this Agreement will be settled exclusively by the court of Rio de Janeiro.

#### **NORTH AMERICA**

**Warranty Service:** *The following is added to this Section:* To obtain warranty service from IBM in Canada or the United States, call 1-800-IBM-SERV (426-7378).

#### **CANADA**

**Governing Law:** *The following replaces* Flaws of the country in which you acquired *the Machine j in the first sentence*: laws in the Province of Ontario.

#### **UNITED STATES**

**Governing Law:** *The following replaces* Flaws of the country in which you acquired *the Machine j in the first sentence:* laws of the State of New York.

#### **ASIA PACIFIC**

#### **AUSTRALIA**

**The IBM Warranty for Machines:** *The following paragraph is added to this Section:* The warranties specified in this Section are in addition to any rights you may have under the Trade Practices Act 1974 or other similar legislation and are only limited to the extent permitted by the applicable legislation.

**Limitation of Liability:** *The following is added to this Section:* Where IBM is in breach of a condition or warranty implied by the Trade Practices Act 1974 or other similar legislation, IBM's liability is limited to the repair or replacement of the goods or the supply of equivalent goods. Where that condition or warranty relates to right to sell, quiet possession or clear title, or the goods are of a kind ordinarily acquired for personal, domestic or household use or consumption, then none of the limitations in this paragraph apply.

**Governing Law:** *The following replaces* Flaws of the country in which you acquired *the Machine I in the first sentence:* laws of the State or Territory.

#### **CAMBODIA, LAOS, AND VIETNAM**

**Governing Law:** *The following replaces* Flaws of the country in which you acquired *the Machine j in the first sentence:*laws of the State of New York.

*The following is added to this Section:* Disputes and differences arising out of or in connection with this Agreement shall be finally settled by arbitration which shall be held in Singapore in accordance with the rules of the International Chamber of Commerce (ICC). The arbitrator or arbitrators designated in conformity with those rules shall have the power to rule on their own competence and on the validity of the Agreement to submit to arbitration. The arbitration award shall be final and binding for the parties without appeal and the arbitral award shall be in writing and set forth the findings of fact and the conclusions of law.

All proceedings shall be conducted, including all documents presented in such proceedings, in the English language. The number of arbitrators shall be three, with each side to the dispute being entitled to appoint one arbitrator.

The two arbitrators appointed by the parties shall appoint a third arbitrator before proceeding upon the reference. The third arbitrator shall act as chairman of the proceedings. Vacancies in the post of chairman shall be filled by the president of the ICC. Other vacancies shall be filled by the respective nominating party. Proceedings shall continue from the stage they were at when the vacancy occurred.

If one of the parties refuses or otherwise fails to appoint an arbitrator within 30 days of the date the other party appoints its, the first appointed arbitrator shall be the sole arbitrator, provided that the arbitrator was validly and properly appointed.

The English language version of this Agreement prevails over any other language version.

#### **HONG KONG AND MACAU**

**Governing Law:** *The following replaces* Flaws of the country in which you acquired *the Machine j in the first sentence:* laws of Hong Kong Special Administrative Region.

#### **INDIA**

**Limitation of Liability:** *The following replaces items 1 and 2 of this Section:*

- 1. liability for bodily injury (including death) or damage to real property and tangible personal property will be limited to that caused by IBM's negligence;
- 2. as to any other actual damage arising in any situation involving nonperformance by IBM pursuant to, or in any way related to the subject of this Statement of Limited Warranty, IBM's liability will be limited to the charge paid by you for the individual Machine that is the subject of the claim.

#### **JAPAN**

**Governing Law:** *The following sentence is added to this Section:*Any doubts concerning this Agreement will be initially resolved between us in good faith and in accordance with the principle of mutual trust.

#### **NEW ZEALAND**

**The IBM Warranty for Machines:** *The following paragraph is added to this Section:* The warranties specified in this Section are in addition to any rights you may have under the Consumer Guarantees Act 1993 or other legislation which cannot be excluded or limited. The Consumer Guarantees Act 1993 will not apply in respect of any goods which IBM provides, if you require the goods for the purposes of a business as defined in that Act.

**Limitation of Liability:** *The following is added to this Section:* Where Machines are not acquired for the purposes of a business as defined in the Consumer Guarantees Act 1993, the limitations in this Section are subject to the limitations in that Act.

#### **PEOPLE'S REPUBLIC OF CHINA (PRC)**

**Governing Law:** *The following replaces this Section:* Both you and IBM consent to the application of the laws of the State of New York (except when local law requires otherwise) to govern, interpret, and enforce all your and IBM's rights, duties, and obligations arising from, or relating in any manner to, the subject matter of this Agreement, without regard to conflict of law principles.

Any disputes arising from or in connection with this Agreement will first be resolved by friendly negotiations, failing which either of us has the right to submit the dispute to the China International Economic and Trade Arbitration Commission in Beijing, the PRC, for arbitration in accordance with its arbitration rules in force at the time. The arbitration tribunal will consist of three arbitrators. The language to be used therein will be English and Chinese. An arbitral award will be final and binding on all the parties, and will be enforceable under the Convention on the Recognition and Enforcement of Foreign Arbitral Awards (1958).

The arbitration fee will be borne by the losing party unless otherwise determined by the arbitral award.

During the course of arbitration, this Agreement will continue to be performed except for the part which the parties are disputing and which is undergoing arbitration.

#### **EUROPE, MIDDLE EAST, AFRICA (EMEA)**

*THE FOLLOWING TERMS APPLY TO ALL EMEA COUNTRIES:* The terms of this Statement of Limited Warranty apply to Machines purchased from IBM or an IBM reseller.

**Warranty Service:** If you purchase an IBM Machine in Austria, Belgium, Denmark, Estonia, Finland, France, Germany, Greece, Iceland, Ireland, Italy, Latvia, Lithuania, Luxembourg, Netherlands, Norway, Portugal, Spain, Sweden, Switzerland or United Kingdom, you may obtain warranty service for that Machine in any of those countries from either (1) an IBM reseller approved to perform warranty service or (2) from IBM. If you purchase an IBM Personal Computer Machine in Albania, Armenia, Belarus, Bosnia and Herzegovina, Bulgaria, Croatia, Czech Republic, Georgia, Hungary, Kazakhstan, Kirghizia, Federal Republic of Yugoslavia, Former Yugoslav Republic of Macedonia (FYROM), Moldova, Poland, Romania, Russia, Slovak Republic, Slovenia, or Ukraine, you may obtain warranty service for that Machine in any of those countries from either (1) an IBM reseller approved to perform warranty service or (2) from IBM.

If you purchase an IBM Machine in a Middle Eastern or African country, you may obtain warranty service for that Machine from the IBM entity within the country of purchase, if that IBM entity provides warranty service in that country, or from an IBM reseller, approved by IBM to perform warranty service on that Machine in that country. Warranty service in Africa is available within 50 kilometers of an IBM authorized service provider. You are responsible for transportation costs for Machines located outside 50 kilometers of an IBM authorized service provider.

Governing Law: The applicable laws that govern, interpret and enforce rights, duties, and obligations of each of us arising from, or relating in any manner to, the subject matter of this Statement, without regard to conflict of laws principles, as well as Country-unique terms and competent court for this Statement are those of the country in which the warranty service is being provided, except that in 1) Albania, Bosnia-Herzegovina, Bulgaria, Croatia, Hungary, Former Yugoslav Republic of Macedonia, Romania, Slovakia, Slovenia, Armenia, Azerbaijan, Belarus, Georgia, Kazakhstan, Kyrgyzstan, Moldova, Russia, Tajikistan, Turkmenistan, Ukraine, and Uzbekistan, the laws of Austria apply; 2) Estonia, Latvia, and Lithuania, the laws of Finland apply; 3) Algeria, Benin, Burkina Faso, Cameroon, Cape Verde, Central African Republic, Chad, Congo, Djibouti, Democratic Republic of Congo, Equatorial Guinea, France, Gabon, Gambia, Guinea, Guinea-Bissau, Ivory Coast, Lebanon, Mali, Mauritania, Morocco, Niger, Senegal, Togo, and Tunisia, this Agreement will be construed and the legal relations between the parties will be determined in accordance with the French laws and all disputes arising out of this Agreement or related to its violation or execution, including summary proceedings, will be settled exclusively by the Commercial Court of Paris; 4) Angola, Bahrain, Botswana, Burundi, Egypt, Eritrea, Ethiopia, Ghana, Jordan, Kenya, Kuwait, Liberia, Malawi, Malta, Mozambique, Nigeria, Oman, Pakistan, Qatar, Rwanda, Sao Tome, Saudi Arabia, Sierra Leone, Somalia, Tanzania, Uganda, United Arab Emirates, United Kingdom, West Bank/Gaza, Yemen, Zambia, and Zimbabwe, this Agreement will be governed by English Law and disputes relating to it will be submitted to the exclusive jurisdiction of the English courts; and 5) in Greece, Israel, Italy, Portugal, and Spain any legal claim arising out of this Statement will be brought before, and finally settled by, the competent court of Athens, Tel Aviv, Milan, Lisbon, and Madrid, respectively.

#### *THE FOLLOWING TERMS APPLY TO THE COUNTRY SPECIFIED:*

#### **AUSTRIA AND GERMANY**

**The IBM Warranty for Machines:** *The following replaces the first sentence of the first paragraph of this Section:*The warranty for an IBM Machine covers the functionality of the Machine for its normal use and the Machine's conformity to its Specifications.

*The following paragraphs are added to this Section:*

The minimum warranty period for Machines is six months. In case IBM or your reseller is unable to repair an IBM Machine, you can alternatively ask for a partial refund as far as justified by the reduced value of the unrepaired Machine or ask for a cancellation of the respective agreement for such Machine and get your money refunded.

**Extent of Warranty:** *The second paragraph does not apply.*

**Warranty Service:** *The following is added to this Section:* During the warranty period, transportation for delivery of the failing Machine to IBM will be at IBM's expense.

**Limitation of Liability:** *The following paragraph is added to this Section:* The limitations and exclusions specified in the Statement of Limited Warranty will not apply to damages caused by IBM with fraud or gross negligence and for express warranty.

*The following sentence is added to the end of item 2:* IBM's liability under this item is limited to the violation of essential contractual terms in cases of ordinary negligence.

#### **EGYPT**

**Limitation of Liability:** *The following replaces item 2 in this Section:* as to any other actual direct damages, IBM's liability will be limited to the total amount you paid for the Machine that is the subject of the claim. For purposes of this item, the term <sup>Machine</sup> includes Machine Code and Licensed Internal Code.

*Applicability of suppliers and resellers (unchanged).*

#### **FRANCE**

**Limitation of Liability:** *The following replaces the second sentence of the first paragraph of this Section:*In such instances, regardless of the basis on which you are entitled to claim damages from IBM, IBM is liable for no more than: *(items 1 and 2 unchanged)*.

#### **IRELAND**

**Extent of Warranty:** *The following is added to this Section:* Except as expressly provided in these terms and conditions, all statutory conditions, including all warranties implied, but without prejudice to the generality of the foregoing all warranties implied by the Sale of Goods Act 1893 or the Sale of Goods and Supply of Services Act 1980 are hereby excluded.

**Limitation of Liability:** *The following replaces items one and two of the first paragraph of this Section:*1. death or personal injury or physical damage to your real property solely caused by IBM's negligence; and 2. the amount of any other actual direct damages, up to 125 percent of the charges (if recurring, the 12 months' charges apply) for the Machine that is the subject of the claim or which otherwise gives rise to the claim.

*Applicability of suppliers and resellers (unchanged).*

*The following paragraph is added at the end of this Section:* IBM's entire liability and your sole remedy, whether in contract or in tort, in respect of any default shall be limited to damages.

#### **ITALY**

**Limitation of Liability:** *The following replaces the second sentence in the first paragraph:*In each such instance unless otherwise provided by mandatory law, IBM is liable for no more than: 1. *(unchanged)* 2. as to any other actual damage arising in all situations involving nonperformance by IBM pursuant to, or in any way related to the subject matter of this Statement of Warranty, IBM's liability, will be limited to the total amount you paid for the Machine that is the subject of the claim. *Applicability of suppliers and resellers (unchanged).*

*The following replaces the third paragraph of this Section:* Unless otherwise provided by mandatory law, IBM and your reseller are not liable for any of the following: *(items 1 and 2 unchanged)* 3) indirect damages, even if IBM or your reseller is informed of their possibility.

#### **SOUTH AFRICA, NAMIBIA, BOTSWANA, LESOTHO AND SWAZILAND**

**Limitation of Liability:** *The following is added to this Section:* IBM's entire liability to you for actual damages arising in all situations involving nonperformance by IBM in respect of the subject matter of this Statement of Warranty will be limited to the charge paid by you for the individual Machine that is the subject of your claim from IBM.

#### **UNITED KINGDOM**

**Limitation of Liability:** *The following replaces items 1 and 2 of the first paragraph of this Section:*

- 1. death or personal injury or physical damage to your real property solely caused by IBM's negligence;
- 2. the amount of any other actual direct damages or loss, up to 125 percent of the charges (if recurring, the 12 months' charges apply) for the Machine that is the subject of the claim or which otherwise gives rise to the claim;

*The following item is added to this paragraph:* 3. breach of IBM's obligations implied by Section 12 of the Sale of Goods Act 1979 or Section 2 of the Supply of Goods and Services Act 1982.

#### *Applicability of suppliers and resellers (unchanged).*

*The following is added to the end of this Section:* IBM's entire liability and your sole remedy, whether in contract or in tort, in respect of any default shall be limited to damages.

### <span id="page-54-0"></span>**附錄 B. European Union warranty information**

Consumers in the European Union have legal rights under applicable national legislation governing the sale of consumer goods. This legislation may apply to you if you purchased this product as a consumer (that is, as a natural person, and for personal use which is not related to your trade, business or profession). To obtain warranty service under this legislation, you will need to present the proof of purchase to IBM, together with an indication that you are a consumer.

Dans l'Union européenne, les consommateurs disposent de droits selon la loi en vigueur nationale régissant la vente de biens de consommation. Cette loi peut vous être applicable si vous avez acheté ce produit en tant que consommateur (c'est-à-dire, en tant que personne physique, et pour un usage privé qui n'a aucun rapport avec votre commerce, votre métier ou profession). Pour bénéficier du service prévu par la Garantie dans le cadre de cette loi, vous devez présenter la preuve d'achat correspondante à IBM, en lui indiquant que vous êtes un consommateur.

I consumatori dell'Unione Europea sono tutelati dalla legislazione nazionale che regola la vendita dei beni al consumatore. Tale legislazione può essere applicata se il prodotto è stato acquistato da un consumatore (vale a dire, una persona fisica e per uso personale non legato al commercio, all'azienda o alla professione svolta). Per ottenere il servizio di garanzia con questa legislazione, occorre presentare una prova di acquisto alla IBM, insieme con l'indicazione che il richiedente è un consumatore.

In der Europäischen Union haben die Verbraucher nach der geltenden nationalen Gesetzgebung Rechte hinsichtlich des Verbrauchsgüterkaufs. Diese Gesetzgebung kann für Sie gelten, wenn Sie dieses Produkt als Privatkunde erworben haben (d. h. als natürliche Person und für den persönlichen Gebrauch, der nicht mit Ihrem Gewerbe, Ihrem Unternehmen oder Ihrer beruflichen Tätigkeit zusammenhängt). Um unter dieser Gesetzgebung Garantieservice zu erhalten, müssen Sie IBM den Kaufnachweis zusammen mit einem Nachweis dafür, dass Sie Privatkunde sind, vorlegen.

Los consumidores de la Unión europea tienen derechos legales de acuerdo con la legislación nacional aplicable que regula la venta de bienes de consumo. Esta legislación puede aplicarse en su caso si ha adquirido este producto como un consumidor (es decir, como una persona natural y para uso personal que no esté relacionado con su comercio, negocio o profesión). Para obtener servicio de garantía de acuerdo con esta legislación, tendrá que presentar el justificante de compra a IBM, junto con información indicando que es un consumidor.

Na União Europeia, os consumidores gozam de direitos legais nos termos da legislação nacional aplicável que rege a venda de bens de consumo. Esta legislação poderá ser-lhe aplicável caso tenha adquirido este produto na qualidade de consumidor (ou seja, um indivíduo, para utilização pessoal, não relacionada com a sua actividade profissional,

comercial ou negócio). Para obter serviço de garantia nos termos desta legislação, terá que apresentar a prova de compra à IBM, em conjunto com a indicação de que adquiriu o produto na qualidade de consumidor.

Forbrugere i EU har via gældende national lovgivning visse rettigheder i forbindelse med salg af forbrugsvarer. Denne lovgivning gælder muligvis for dig, hvis du har anskaffet dette produkt som forbruger, dvs. som fysisk person og til personlig brug og ikke i forbindelse med dit fag, din forretning eller din profession. For at opnå garantiservice i henhold til denne lovgivning skal du vise kvitteringen for købet af produktet til IBM og angive, at du er forbruger.

Klanten in de Europese Unie hebben wettelijke rechten onder toepasselijke landelijke wetgeving die van toepassing is op de verkoop van consumptiegoederen. Deze wetgeving is mogelijk op u van toepassing als u dit product als consument hebt aangeschaft (dat is als natuurlijk persoon en voor persoonlijk ebruik dat niet in verband staat tot uw handel, zaken of beroep). Voor het verkrijgen van garantieservice onder deze wetgeving moet u het bewijs van aankoop kunnen tonen aan IBM, samen met een indicatie dat u een consument bent.

EU-maissa kuluttajilla on kulutustavaroiden myyntiä koskevan paikallisen lainsäädännön mukaiset oikeudet. Tämä lainsäädäntö saattaa koskea teitä, jos olette hankkinut tämän tuotteen kuluttajana (luonnollisena henkilönä kaupankäyntiin, liiketoimintaan tai ammatinharjoittamiseen liittymättömä henkilökohtaiseen käyttöön). Täyttäkää tässä tapauksessa alla olevat tie ja toimittakaa kortti IBM:lle rekisteröintiä varten. IBM käyttää tietoja varmistaakseen, että teille kuuluvat kuluttajan oikeudet toteutuvat.

Konsumenter inom EU har lagliga rättigheter i enlighet med tillämplig lagstiftning i varje land, avseende försäljning av konsumentvaror. Denna lagstiftning kan gälla dig, om du har köpt varan i egenskap av konsument (med konsument avses en fysisk person som köper en vara för personligt bruk, ej relaterat till personens yrkesmässiga verksamhet). Om du vill ha garantiservice i enlighet med denna lagstiftning, måste du visa upp ett inköpsbevis för IBM, tillsammans med något som tyder på att du är konsument.

Οι καταναλωτές στην Ευρωπαϊκή Ένωση έχουν νόμιμα δικαιώματα βάσει της ισχύουσας εθνικής νομοθεσίας που διέπει την πώληση καταναλωτικών αναθών. Η νομοθεσία αυτή εφαρμόζεται στην περίπτωσή σας εάν αγοράσατε αυτό το προϊόν ως καταναλωτής (δηλαδή ως φυσικό πρόσωπο και για προσωπική χρήση που δεν σχετίζεται με την επιχείρηση ή το επάγγελμά σας). Για να λάβετε υπηρεσίες εγγύησης βάσει της εν λόγω νομοθεσίας, θα πρέπει να προσκομίσετε στην ΙΒΜ την απόδειξη αγοράς και να δηλώσετε ότι είστε καταναλωτής.

### <span id="page-56-0"></span>-² **C. Notices**

IBM may not offer the products, services, or features discussed in this document in all countries. Consult your local IBM representative for information on the products and services currently available in your area. Any reference to an IBM product, program, or service is not intended to state or imply that only that IBM product, program, or service may be used. Any functionally equivalent product, program, or service that does not infringe any IBM intellectual property right may be used instead. However, it is the user's responsibility to evaluate and verify the operation of any non-IBM product, program, or service.

IBM may have patents or pending patent applications covering subject matter described in this document. The furnishing of this document does not give you any license to these patents. You can send license inquiries, in writing, to:

*IBM Director of Licensing IBM Corporation North Castle Drive Armonk, NY 10504-1785 U.S.A.*

INTERNATIONAL BUSINESS MACHINES CORPORATION PROVIDES THIS PUBLICATION **FAS ISJ** WITHOUT WARRANTY OF ANY KIND, EITHER EXPRESS OR IMPLIED, INCLUDING, BUT NOT LIMITED TO, THE IMPLIED WARRANTIES OF NON-INFRINGEMENT, MERCHANTABILITY OR FITNESS FOR A PARTICULAR PURPOSE. Some jurisdictions do not allow disclaimer of express or implied warranties in certain transactions, therefore, this statement may not apply to you.

This information could include technical inaccuracies or typographical errors. Changes are periodically made to the information herein; these changes will be incorporated in new editions of the publication. IBM may make improvements and/or changes in the product(s) and/or the program(s) described in this publication at any time without notice.

The products described in this document are not intended for use in implantation or other life support applications where malfunction may result in injury or death to persons. The information contained in this document does not affect or change IBM product specifications or warranties. Nothing in this document shall operate as an express or implied license or indemnity under the intellectual property rights of IBM or third parties. All information contained in this document was obtained in specific environments and is presented as an illustration. The result obtained in other operating environments may vary.

<span id="page-57-0"></span>IBM may use or distribute any of the information you supply in any way it believes appropriate without incurring any obligation to you.

Any references in this publication to non-IBM Web sites are provided for convenience only and do not in any manner serve as an endorsement of those Web sites. The materials at those Web sites are not part of the materials for this IBM product, and use of those Web sites is at your own risk.

Any performance data contained herein was determined in a controlled environment. Therefore, the result obtained in other operating environments may vary significantly. Some measurements may have been made on development-level systems and there is no guarantee that these measurements will be the same on generally available systems. Furthermore, some measurements may have been estimated through extrapolation. Actual results may vary. Users of this document should verify the applicable data for their specific environment.

### **Trademarks**

The following terms are trademarks of International Business Machines Corporation in the United States, other countries, or both:

IBM **HelpCenter** 

Microsoft, Windows, and Windows NT are trademarks of Microsoft Corporation in the United States, other countries, or both.

Other company, product, or service names may be trademarks or service marks of others.

### **Federal Communications Commission (FCC) statement**

64 MB or 256 MB USB 2.0 Memory Key

**Note:** This equipment has been tested and found to comply with the limits for a Class B digital device, pursuant to Part 15 of the FCC Rules. These limits are designed to provide reasonable protection against harmful interference in a residential installation. This equipment generates, uses, and can radiate radio frequency energy and, if not installed and used in accordance with the instructions, may cause harmful interference to radio communications. However, there is no guarantee that interference will not occur in a particular installation. If this equipment does cause harmful interference to radio or television reception, which can be determined by turning the equipment off and on, the user is encouraged to try to correct the interference by one or more of the following measures:

- v Reorient or relocate the receiving antenna.
- Increase the separation between the equipment and receiver.
- v Connect the equipment into an outlet on a circuit different from that to which the receiver is connected.
- v Consult an IBM authorized dealer or service representative for help.

Properly shielded and grounded cables and connectors must be used in order to meet FCC emission limits. Proper cables and connectors are available from IBM authorized dealers. IBM is not responsible for any radio or television interference caused by using other than recommended cables and connectors or by unauthorized changes or modifications to this equipment. Unauthorized changes or modifications could void the user's authority to operate the equipment.

This device complies with Part 15 of the FCC Rules. Operation is subject to the following two conditions: (1) this device may not cause harmful interference, and (2) this device must accept any interference received, including interference that may cause undesired operation.

Responsible party: International Business Machines Corporation New Orchard Road Armonk, NY 10504 Telephone: 1-919-543-2193

Tested To Comply With FCC Standards FOR HOME OR OFFICE USE

#### **Industry Canada Class B emission compliance statement**

This Class B digital apparatus complies with Canadian ICES-003.

#### **Avis de conformite a la reglementation d'Industrie Canada**

Cet appareil numérique de la classe B est conforme à la norme NMB-003 du Canada.

#### **Deutsche EMV-Direktive (electromagnetische Verträglichkeit)**

Zulassungbescheinigunglaut dem Deutschen Gesetz über die elektromagnetische Verträglichkeit von Geräten (EMVG) vom 30. August 1995 (bzw. der EMC EG Richtlinie 89/336):

Dieses Gerät ist berechtigt in Übereinstimmungmit dem Deutschen EMVG das EG-Konformitätszeichen - CE - zu führen. Verantwortlich für die Konformitätserklärung nach Paragraph 5 des EMVG ist die:

IBM Deutschland Informationssysteme GmbH, 70548 Stuttgart.

Informationen in Hinsicht EMVG Paragraph 3 Abs. (2) 2:

Das Gerät erfüllt die Schutzanforderungen nach EN 55024:1998 und EN 55022:1998 Klasse B.

EN 55022 Hinweis:

yWird dieses Gerät in einer industriellen Umgebung betrieben (wie in EN 55022:B festgetlegt), dann kann es dabei eventuell gestört werden. In solch einem FA11 ist der Abstand bzw. die Abschirmungzu der industriellen Störquelle zu vergröβern.』

Anmerkung:

Um die Einhaltung des EMVG sicherzustellen sind die Geräte, wie in den IBM Handbüchern angegeben, zu installieren und zu betreiben.

#### **European Union - emission directive**

This product is in conformity with the protection requirements of EU Council Directive 89/336/ECC on the approximation of the laws of the Member States relating to electromagnetic compatibility.

IBM can not accept responsibility for any failure to satisfy the protection requirements resulting from a non-recommended modification of the product, including the fitting of non-IBM option cards.

This product has been tested and found to comply with the limits for Class B Information Technology Equipment according to European Standard EN 55022. The limits for Class B equipment were derived for typical residential environments to provide reasonable protection against interference with licensed communication devices.

#### **Union Européenne - Directive Conformité électromagnétique**

Ce produit est conforme aux exigences de protection de la Directive 89/336/EEC du Conseil de l'UE sur le rapprochement des lois des États membres en matière de compatibilité électromagnétique.

IBM ne peut accepter aucune responsabilité pour le manquement aux exigences de protection résultant d'une modification non recommandée du produit, y compris l'installation de cartes autres que les cartes IBM.

Ce produit a été testé et il satisfait les conditions de l'équipement informatique de Classe B en vertu de Standard européen EN 55022. Les conditions pour l'équipement de Classe B ont été définies en fonction d'un contexte résidentiel ordinaire afin de fournir une protection raisonnable contre l'interférence d'appareils de communication autorisés.

#### **Unione Europea - Directiva EMC (Conformidad électromagnética)**

Este producto satisface los requisitos de protección del Consejo de la UE, Directiva 89/336/CEE en lo que a la legislatura de los Estados Miembros sobre compatibilidad electromagnética se refiere.

IBM no puede aceptar responsabilidad alguna si este producto deja de satisfacer dichos requisitos de protección como resultado de una modificación no recomendada del producto, incluyendo el ajuste de tarjetas de opción que no sean IBM.

Este producto ha sido probado y satisface los límites para Equipos Informáticos Clase B de conformidad con el Estándar Europeo EN 55022. Los límites para los equipos de Clase B se han establecido para entornos residenciales típicos a fin de proporcionar una protección razonable contra las interferencias con dispositivos de comunicación licenciados.

#### **Union Europea - Normativa EMC**

Questo prodotto è conforme alle normative di protezione ai sensi della Direttiva del Consiglio dell'Unione Europea 89/336/CEE sull'armonizzazione legislativa degli stati membri in materia di compatibilità elettromagnetica.

IBM non accetta responsabilità alcuna per la mancata conformità alle normative di protezione dovuta a modifiche non consigliate al prodotto, compresa l'installazione di schede e componenti di marca diversa da IBM.

Le prove effettuate sul presente prodotto hanno accertato che esso rientra nei limiti stabiliti per le le apparecchiature di informatica Classe B ai sensi del Norma Europea EN 55022. I limiti delle apparecchiature della Classe B sono stati stabiliti al fine di fornire ragionevole protezione da interferenze mediante dispositivi di comunicazione in concessione in ambienti residenziali tipici.

이 기기는 가정용으로 전자파 적합등록을 한 기기로서 주거지역에서는 물론 모든 지역에서 사용할 수 있습니다. この装置は、情報処理装置等電波障害自主規制協議会(VCCI)の基準に基づくクラスB情報技術装置です。この装置は、家庭環境で使用することを目的としていますが、この装置がラジオやテレビジョン受信機に近接して使用される<br>としていますが、この装置がラジオやテレビジョン受信機に近接して使用される<br>と、受信障害を引き起こすことがあります。<br>取扱説明書に従って正しい取り扱いをして下さい。

**Japanese statement of compliance for products less than or equal to 20 A per phase**

高調波ガイドライン適合品

First Paragraph

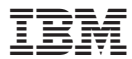

Part Number: 22P9028

Printed in U.S.A.

(1P) P/N: 22P9028

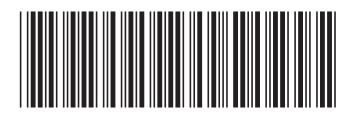